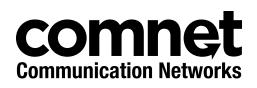

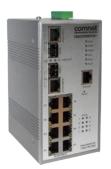

# CNGE2FE8MSPOE+

## ENVIRONMENTALLY HARDENED MANAGED ETHERNET SWITCH WITH (8) 10/100TX + (2) 10/100/1000TX RJ45 OR 100/1000 FX SFP PORTS

v2.0 December 2012

The ComNet<sup>™</sup> CNGE2FE8MSPOE+ Managed Ethernet Switch provides transmission of eight (8) 10/100BASE-T(X) and two (2) 10/100/1000T(X) or 100/1000FX combo ports. Unlike most Ethernet switches, these environmentally hardened units are designed for deployment in difficult operating environments, and are available for use with either conventional CAT-5e copper or optical transmission media. The eight electrical ports support the 10/100 Mbps Ethernet IEEE802.3 protocol, and auto-negotiating and auto-MDI/MDIX features are provided for simplicity and ease of installation. All 8 ports support IEEE802.3at Class 1 – 4 based Power over Ethernet (PoE). 2 ports are 10/100/1000 configurable for copper or fiber media for use with multimode or single mode optical fiber, selected by optional SFP modules. These network managed layer 2 switches are optically (100/1000 BASE-FX) and electrically compatible with any IEEE802.3 compliant Ethernet devices. Plug-and-play design ensures ease of installation, and no electrical or optical adjustments are ever required. The CNGE2FE8MSPOE+ incorporates LED indicators for monitoring the operating status of the managed switch and network.

## Contents

| Regulatory Compliance Statement       | 6  |
|---------------------------------------|----|
| Warranty                              | 6  |
| Disclaimer                            | 6  |
| Safety Information                    | 6  |
| Overview                              | 7  |
| Introduction                          | 7  |
| Software Features                     | 8  |
| Hardware Features                     | 9  |
| Safety Indications                    | 9  |
| Hardware Installation                 | 10 |
| Installing Switch on DIN-Rail         | 10 |
| Mount Series on DIN-Rail              | 11 |
| Wall Mounting Installation            | 12 |
| Mounting the CNGE2FE8MSPOE+ on a Wall | 12 |
| Hardware Overview                     | 13 |
| Front Panel                           | 13 |
| Front Panel LEDs                      | 15 |
| Top view Panel                        | 16 |
| Rear Panel                            | 17 |
| Cables                                | 18 |
| Ethernet Cables                       | 18 |
| 100BASE-T(X) Pin Assignments          | 18 |
| SFP                                   | 20 |
| Console Port Cable                    | 20 |
| WEB Management                        | 22 |
| Configuration by Web Browser          | 22 |
| About Web-based Management            | 22 |
| Preparing for Web Management          | 23 |
| System Login                          | 23 |
| Main Interface                        | 24 |

| System Information         | 24 |
|----------------------------|----|
| System Information         | 24 |
| Enable Location Alert      | 24 |
| Basic setting              | 25 |
| Switch Setting             | 25 |
| Admin & Password           | 25 |
| IP Setting                 | 26 |
| Time Setting               | 27 |
| PTP Client                 | 29 |
| LLDP                       | 29 |
| Auto Provision             | 30 |
| Backup & Restore           | 31 |
| Upgrade Firmware           | 31 |
| Redundancy                 | 32 |
| C-Ring                     | 32 |
| Legacy Ring                | 34 |
| COM-Ring                   | 35 |
| C-RSTP                     | 36 |
| RSTP                       | 37 |
| RSTP setting               | 37 |
| MSTP                       | 40 |
| Multicast                  | 44 |
| Static Multicast Filtering | 45 |
| Port Setting               | 46 |
| Port Control               | 46 |
| Port Status                | 47 |
| Rate Limit                 | 47 |
| Port Trunk                 | 48 |
| Port Trunk - Setting       | 48 |
| Port Trunk - Status        | 49 |
| VLAN                       | 49 |
| VLAN Setting - IEEE 802.1Q | 49 |
| VLAN Setting - Port Based  | 51 |
| Traffic Prioritization     | 53 |

| Qos policy                         | 53 |
|------------------------------------|----|
| Port-base priority                 | 54 |
| COS/802.1p                         | 55 |
| TOS/DSCP                           | 56 |
| DHCP Server                        | 57 |
| DHCP Server - Setting              | 57 |
| DHCP Server - Client List          | 58 |
| DHCP Server - Port and IP bindings | 58 |
| DHCP Server -DHCP Relay Agent      | 59 |
| SNMP                               | 60 |
| SNMP - Agent Setting               | 60 |
| SNMPV3                             | 61 |
| SNMP -Trap Setting                 | 62 |
| Security                           | 63 |
| Management Security                | 63 |
| Static MAC Forwarding              | 64 |
| MAC Blacklist                      | 65 |
| 802.1x                             | 66 |
| 802.1x - Radius Server             | 66 |
| 802.1x-Port Authorized Mode        | 68 |
| 802.1x-Port Authorized Mode        | 69 |
| TACACS+                            | 69 |
| Warning                            | 70 |
| Monitor and Diag                   | 73 |
| System Event Log                   | 73 |
| MAC Address Table                  | 74 |
| Port Overview                      | 75 |
| Port Monitoring                    | 76 |
| Power over Ethernet (PoE)          | 77 |
| System setting                     | 77 |
| Power over Ethernet - Port Control | 78 |
| Port Status                        | 79 |
| Save Configuration                 | 80 |
| Factory Default                    | 80 |
| System Reboot                      | 80 |

## CNGE2FE8MSPOE+

| Command Line Interface Management                 | 81    |
|---------------------------------------------------|-------|
| About CLI Management                              | 81    |
| CLI Management by Telnet.                         | 84    |
| Commands Level                                    | 85    |
| Symbol of Command Level.                          | 86    |
| Commands Set List–System Commands Set             | 86    |
| Commands Set List–Port Commands Set               | 88    |
| Commands Set List–Trunk command set               | 90    |
| Commands Set List-VLAN command set                | 91    |
| Commands Set List–Spanning Tree command set       | 92    |
| Commands Set List-QoS command set                 | 93    |
| Commands Set List-IGMP command set                | 94    |
| Commands Set List-MAC/Filter Table command set    | 95    |
| Commands Set List–SNMP command set                | 96    |
| Commands Set List–Port Mirroring command set      | 97    |
| Commands Set List-802.1x command set              | 98    |
| Commands Set List-TFTP command set                | 99    |
| Commands Set List–SYSLOG, SMTP, EVENT command set | et 99 |
| Commands Set List-SNTP command set                | 101   |
| Commands Set List – C-Ring command set            | 102   |
| Technical Specifications                          | 103   |

## **Regulatory Compliance Statement**

Product(s) associated with this publication complies/comply with all applicable regulations. Please refer to the Technical Specifications section for more details.

## Warranty

ComNet warrants that all ComNet products are free from defects in material and workmanship for a specified warranty period from the invoice date for the life of the installation. ComNet will repair or replace products found by ComNet to be defective within this warranty period, with shipment expenses apportioned by ComNet and the distributor. This warranty does not cover product modifications or repairs done by persons other than ComNet-approved personnel, and this warranty does not apply to ComNet products that are misused, abused, improperly installed, or damaged by accidents.

Please refer to the Technical Specifications section for the actual warranty period(s) of the product(s) associated with this publication.

## Disclaimer

Information in this publication is intended to be accurate. ComNet shall not be responsible for its use or infringements on third-parties as a result of its use. There may occasionally be unintentional errors on this publication. ComNet reserves the right to revise the contents of this publication without notice.

## **Safety Information**

- » Only ComNet service personnel can service the equipment. Please contact ComNet Technical Support.
- » The equipment should be installed in locations with controlled access, or other means of security, and controlled by persons of authority.

## Overview

## Introduction

The CNGE2FE8MSPOE+ is a powerful managed industrial Ethernet switch containing many unique features. These switches can work under a wide temperature range, dusty environment and humid condition.

CNGE2FE8MSPOE+ supports PoE or Power over Ethernet, a system to transmit electrical power with data to remote devices over standard twisted-pair cable. CNGE2FE8MSPOE+ has 8 X 10/100BASE-T(X) PSE (Power Sourcing Equipment) ports that are fully compliant with IEEE802.3at standard.

WEB-based, TELNET, Console port or other third-party SNMP software can manage the CNGE2FE8MSPOE+ as well. The switch can be managed by a useful utility called eConsole. eConsole is powerful network management software. With its user-friendly and powerful interface, multiple switches can be easily configured at the same time, and switches' statuses monitored.

## **Software Features**

- » World's fastest Redundant Ethernet Ring: C-Ring (Recovery time <10ms over 250 units connection)
- » Supports Ring Coupling, Dual Homing over C-Ring
- » Supports SNMPv1/v2/v3 & RMON & Port base/802.1Q VLAN Network Management
- » Event notification by Email, SNMP trap and Relay Output
- » Web-based, Telnet, Console, CLI configuration
- » Enable/disable ports, MAC based port security
- » Port based network access control (802.1x)
- » VLAN (802.1Q) to segregate and secure network traffic
- » Radius centralized password management
- » SNMPv3 encrypted authentication and access security
- » RSTP (802.1w)
- » Quality of Service (802.1p) for real-time traffic
- » VLAN (802.1Q) with double tagging and GVRP supported
- » IGMP Snooping for multicast filtering
- » Port configuration, status, statistics, mirroring, security
- » Remote Monitoring (RMON)

## **Hardware Features**

- » Two Redundant DC power inputs (48-57VDC)
- » Wide Operating Temperature Range: -40 to +75°C
- » Storage Temperature Range: -40 to +85°C
- » Operating Humidity: 5% to 95%, non-condensing
- » Casing: Aluminum
- » 10/100BASE-T(X) Ethernet port
- » 10/100/1000BASE-T(X) Gigabit Ethernet port (combo)
- » 100/1000BASE-X on SFP port (combo)
- » Console Port
- » Dimensions (W × D × H): 74.3mm × 109.2mm × 153.6mm

## **Safety Indications**

Only ComNet service personnel can service the equipment. Please contact ComNet Technical Support if your unit requires service.

The equipment should be installed in locations with controlled access, or other means of security, and controlled by persons of authority.

## Hardware Installation

## **Installing Switch on DIN-Rail**

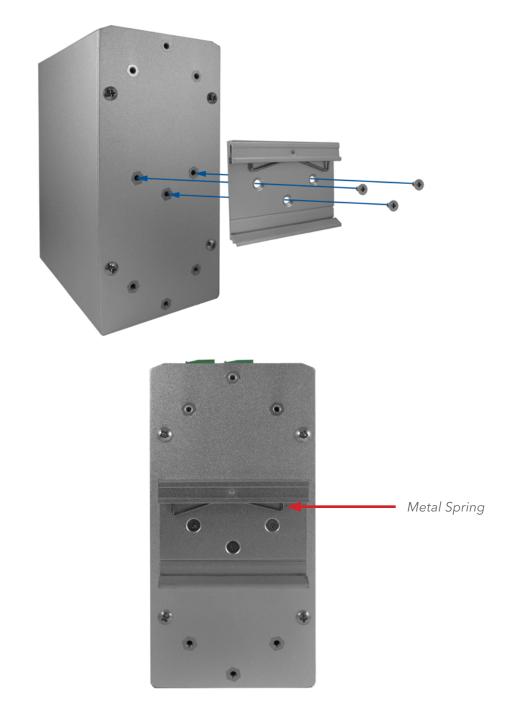

Each switch has a Din-Rail kit on the rear panel. The DIN-Rail kit affixes the switch to the DIN-Rail. It is easy to install the switch on the Din-Rail:

#### **Mount Series on DIN-Rail**

Step 1: Tilt the switch and mount the metal spring to DIN-Rail.

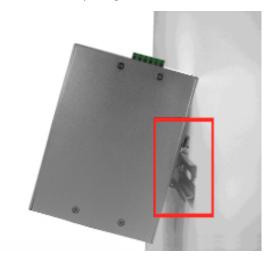

Step 2: Push the switch toward the DIN-Rail until you hear the spring snap into place

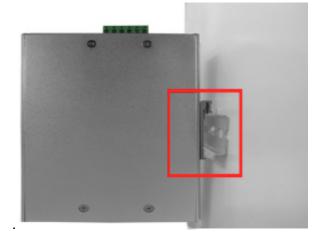

## **Wall Mounting Installation**

Each switch has another installation method for users to install the switch. A wall mount kit can be found in the package. The following steps show how to mount the switch on the wall:

#### Mounting the CNGE2FE8MSPOE+ on a Wall

Step 1: Remove Din-Rail kit if it is attached to the switch.

Step 2: Use the 6 included screws to attach the wall mount panel as shown in the diagram below.

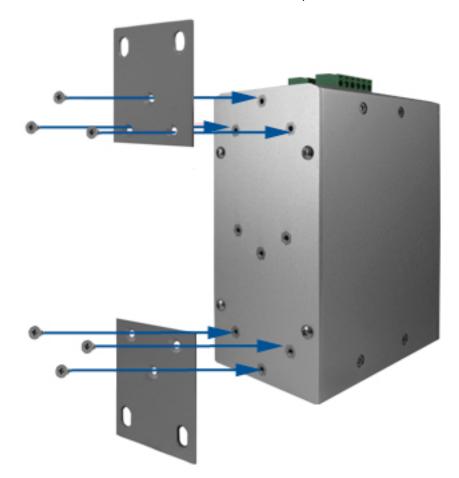

In order to prevent switches from being damaged, use only the screws included with the mounting kit for the CNGE2FE8MSPOE+ switch.

INS\_CNGE2FE8MSPOE+\_REV-

## **Hardware Overview**

## **Front Panel**

The following table describes the labels on the CNGE2FE8MSPOE+.

| Port                                | Description                                                                                                    |
|-------------------------------------|----------------------------------------------------------------------------------------------------|
| 10/100 RJ-45 fast<br>Ethernet ports | 8 10/100BASE-T(X) RJ-45 fast Ethernet ports support auto-negotiation.<br>Default Setting :<br>Speed: auto<br>Duplex: auto<br>Flow control : disable |
| Gigabit RJ-45 ports                 | 2 10/100/1000BASE-T(X) Gigabit ports (combo ports)                                                                                                  |
| SFP ports                           | 2 100/1000BASE-X on SFP port (combo)                                                                                                    |
| PoE Ports                           | Port 1 ~ 8 contain PSE function compliant with IEEE802.3at PoE specifications.                                                                      |
| Console                             | Use RS-232 to RJ-45 connecter to manage switch.                                                                                                    |
| Reset                               | Push reset button 2 to 3 seconds to reset the switch.<br>Push reset button 5 seconds to reset the switch into Factory Default.                      |

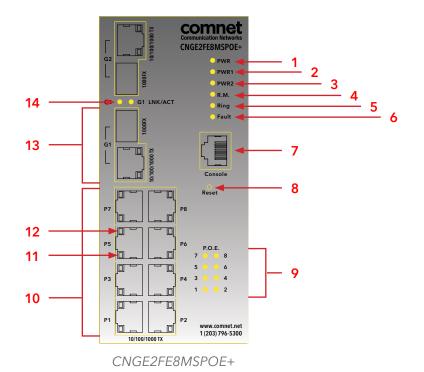

- 1. LED for PWR. When the PWR links, the green LED will be light on.
- 2. LED for PWR1. When the PWR1 links, the green LED will be light on.
- 3. LED for PWR2. When the PWR2 links, the green LED will be light on.
- 4. LED for R.M (Ring master). When the LED light is on, this switch is the C-Ring ring master.
- 5. LED for Ring. When the LED light on, it means the C-Ring is activated.
- 6. LED for Fault Relay. When the fault occurs, the amber LED will be light on.
- 7. Console port (RJ-45).
- 8. Reset button. Push and hold the button 3 seconds for reset; 5 seconds for factory default.
- 9. LED for PoE power supplied.
- 10. 10/100BASE-T(X) PSE Ethernet ports.
- 11. LED for Ethernet ports speed.
- 12. LED for Ethernet ports link status.
- 13. 1000 COMBO ports with SFP
- 14. LED for SFP ports link/Act status.

## **Front Panel LEDs**

| LED          | Color                 | Status          | Description                                      |
|--------------|-----------------------|-----------------|--------------------------------------------------|
| PWR          | Green                 | On              | DC power ready                                   |
| PW1          | Green                 | On              | DC power module 1 activated.                     |
| PW2          | Green                 | On              | DC power module 2 activated.                     |
| R.M          | Green                 | On              | C-Ring Master.                                   |
| Ring         | Green                 | On              | C-Ring enabled.                                  |
|              |                       | Slowly blinking | C-Ring topology has fault                        |
|              |                       | Fast blinking   | C-Ring works normally.                           |
| Fault        | Amber                 | On              | Fault relay. Power failure or Port<br>down/fail. |
| 10/100BASE   | -T(X) Fast Ethernet p | orts            |                                                  |
| LNK / ACT    | Green                 | On              | Port link up.                                    |
|              |                       | Blinking        | Data transmitted.                                |
| Full Duplex  | Amber                 | On              | Port works under full duplex.                    |
| Gigabit Ethe | rnet ports            |                 |                                                  |
| ACT          | Green                 | On              | Port link up.                                    |
|              |                       | Blinking        | Data transmitted.                                |
| LNK          | Amber                 | On              | Port link up.                                    |
| SFP ports    |                       |                 |                                                  |
| LNK / ACT    | Green                 | On              | Port link up.                                    |
|              |                       | Blinking        | Data transmitted.                                |

## **Top view Panel**

The bottom panel components of CNGE2FE8MSPOE+ are shown as below:

- 1. Terminal block
- 2. Ground wire

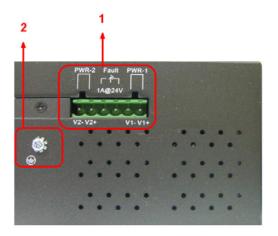

## **Rear Panel**

The components in the rear of CNGE2FE8MSPOE+ are shown as below:

- 1. Screw holes for wall mount kit.
- 2. DIN-Rail kit

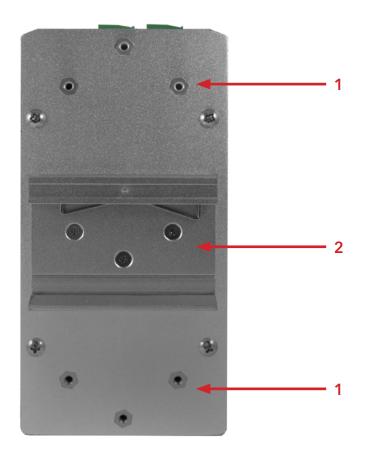

## Cables

## **Ethernet Cables**

The CNGE2FE8MSPOE+ switch has standard Ethernet ports. According to the link type, the switches use CAT 3, 4, 5, 5e UTP cables to connect to any other network device (PCs, servers, switches, routers, or hubs). Please refer to the following table for cable specifications.

| Cable       | Туре                  | Max. Length      | Connector |
|-------------|-----------------------|------------------|-----------|
| 10BASE-T    | CAT3, CAT4, CAT5 100Ω | UTP 100m (328ft) | RJ-45     |
| 100BASE-TX  | CAT5 100Ω UTP         | UTP 100m (328ft) | RJ-45     |
| 1000BASE-TX | CAT5/CAT5-e 100Ω UTP  | UTP 100m (328ft) | RJ-45     |

Cable Types and Specifications

#### 100BASE-T(X) Pin Assignments

With 100BASE-T(X) cable, pins 1 and 2 are used for transmitting data, and pins 3 and 6 are used for receiving data.

| Pin Number | Assignment        |
|------------|-------------------|
| 1          | PoE Power input + |
| 2          | PoE Power input + |
| 3          | PoE Power input - |
| 4          | Not used          |
| 5          | Not used          |
| 6          | PoE Power input - |
| 7          | Not used          |
| 8          | Not used          |

10/100 PSE BASE-T(X) RJ-45 Pin Assignments

| Pin Number | Assignment |
|------------|------------|
| 1          | BI_DA+     |
| 2          | BI_DA-     |
| 3          | BI_DB+     |
| 4          | BI_DC+     |
| 5          | BI_DC-     |
| 6          | BI_DB-     |
| 7          | BI_DD+     |
| 8          | BI_DD-     |

#### 1000 BASE-T RJ-45 Pin Assignments

The CNGE2FE8MSPOE+ switch will support auto MDI/MDI-X operation. You can use a straightthrough cable to connect a PC to the switch. The table below shows the 10BASE-T/ 100BASE-TX MDI and MDI-X port pin outs.

| Pin Number | MDI port      | MDI-X port    |
|------------|---------------|---------------|
| 1          | TD+(transmit) | RD+(receive)  |
| 2          | TD-(transmit) | RD-(receive)  |
| 3          | RD+(receive)  | TD+(transmit) |
| 4          | Not used      | Not used      |
| 5          | Not used      | Not used      |
| 6          | RD-(receive)  | TD-(transmit) |
| 7          | Not used      | Not used      |
| 8          | Not used      | Not used      |
| -          |               |               |

#### 10/100 BASE-TX MDI/MDI-X pins assignment

| Pin Number | MDI port | MDI-X port |
|------------|----------|------------|
| 1          | BI_DA+   | BI_DB+     |
| 2          | BI_DA-   | BI_DB-     |
| 3          | BI_DB+   | BI_DA+     |
| 4          | BI_DC+   | BI_DD+     |
| 5          | BI_DC-   | BI_DD-     |
| 6          | BI_DB-   | BI_DA-     |
| 7          | BI_DD+   | BI_DC+     |
| 8          | BI_DD-   | BI_DC-     |

1000 BASE-T MDI/MDI-X pin assignment

Note: "+" and "-" signs represent the polarity of the wires that make up each wire pair.

The switch has fiber optic ports with SFP connectors. The fiber optical ports are available with multi-mode and single-mode fiber with various distance and connector types. Please remember that the TX port of Switch A should be connected to the RX port of Switch B.

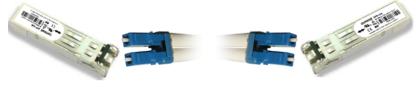

Switch-A

Switch-B

## **Console Port Cable**

CNGE2FE8MSPOE+ switches can be managed by the console port. The DB-9 to RJ-45 cable can be found in the package. You can connect them to the PC via a RS-232 cable with DB-9 female connector and the other end (RJ-45 connector) connects to console port of switch.

| PC pin out (male)<br>assignment | RS-232 with DB9 female connector | DB9 to RJ 45 |
|---------------------------------|----------------------------------|--------------|
| Pin #2 RD                       | Pin #2 TD                        | Pin #2       |
| Pin #3 TD                       | Pin #3 RD                        | Pin #3       |
| Pin #5 GD                       | Pin #5 GD                        | Pin #5       |

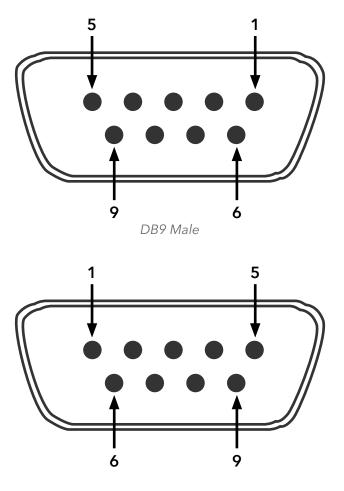

DB9 Female

| Pin | Male Connector                                       | Female Connector                                          |
|-----|------------------------------------------------------|-----------------------------------------------------------|
| 1   | Received Line Signal Detect (Received by DTE Device) | Received Line Signal Detect (Transmitted from DCE Device) |
| 2   | Received Data (Received by DTE Device)               | Transmitted Data (Transmitted from DCE Device)            |
| 3   | Transmitted Data (Transmitted from DTE Device)       | Received Data (Received by DCE Device)                    |
| 4   | DTE Ready (Transmitted from DTE Device)              | DTE Ready (Received by DCE Device)                        |
| 5   | Signal Ground                                        | Signal Ground                                             |
| 6   | DCE Ready (Received by DTE Device)                   | DCE Ready (Transmitted from DCE Device)                   |
| 7   | Request to Send (Transmitted from DTE Device)        | Clear to Send (Received by DCE Device)                    |
| 8   | Clear to Send (Received by DTE Device)               | Request to Send (Transmitted from DCE Device)             |
| 9   | Ring Indicator (Received by DTE Device)              | Ring Indicator (Transmitted from DCE Device)              |

## WEB Management

Attention: While installing and upgrading firmware, please remove physical loop connection first. DO NOT power off equipment while the firmware is upgrading!

### **Configuration by Web Browser**

This section details configuration through the Web browser.

#### **About Web-based Management**

An embedded HTML web site resides in the flash memory on the CPU board. It contains advanced management features and allows you to manage the switch from anywhere on the network through a standard web browser such as Microsoft Internet Explorer.

The Web-Based Management function supports Internet Explorer 5.0 or later. It is based on Java Applets with an aim to reduce network bandwidth consumption, enhance access speed and present an easy viewing screen.

Note: By default, IE5.0 or later version does not allow Java Applets to open sockets. You need to explicitly modify the browser setting in order to enable Java Applets to use network ports.

#### **Preparing for Web Management**

The default value is as below:

IP Address: **192.168.10.1** 

Subnet Mask: 255.255.255.0

Default Gateway: 192.168.10.254

User Name: admin

Password: admin

#### System Login

1. Launch Internet Explorer.

2. Type http://192.168.10.1 and the IP address of the switch. Press Enter.

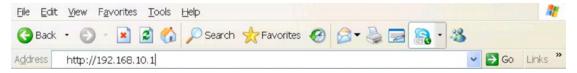

- 3. The login screen appears.
- 4. Enter username and password. The default username and password is admin.
- 5. Select Enter or OK button, then the main interface of the Web-based management appears.

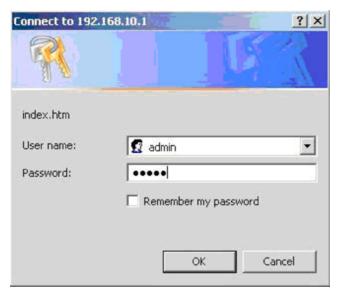

Login screen

#### Main Interface

| Communication Networks Open all System Information Basic Setting OHCP Server OHCP Server COHCP Server COHCP Server COHCP Server COHCP Server SOUNDANCY SOUNDANCY SOUNDANCY SOUNDANCY                                                                                                    | Industrial Switch<br>Industrial 10-port managed PoE Ethernet switch with<br>8x10/100Base-T(X) P.S.E. and 2xGigabit combo ports, SFP<br>socket                                                                                                    |
|----------------------------------------------------------------------------------------------------|----------------------------------------------------------------------------------------------------|
| <ul> <li>B. SNMP</li> <li>Traffic Prioritization</li> <li>Multicast</li> <li>Security</li> <li>Warning</li> <li>Monitor and Diag</li> <li>Power over Ethernet</li> <li>Save Configuration</li> <li>Factory Default</li> <li>Save Configuration</li> <li>Factory Default</li> <li>Logout</li> </ul> | System Name         CNCE2FE8MSPOE+<br>Industrial 10-port managed POE Ethernet switch with           System Description 8:101/00Base-T(X) P.S.E. and 2xGigabit combo ports, SFP<br>socket           System Contact           System Contact           System Version           V1.05a           Kornel Version           MAC Attitness           00-22-38-0A-02-20 |

Main interface

#### **System Information**

Industrial 10-port managed PoE Ethernet switch with 8x10/100Base-T(X) P.S.E. and 2xGigabit combo ports, SFP socket

| System Name        | CNGE2FE8MSPOE+                                                                                                    |
|--------------------|----------------------------------------------------------------------------------------------------|
| System Description | Industrial 10-port managed PoE Ethernet switch with<br>8x10/100Base-T(X) P.S.E. and 2xGigabit combo ports, SFP<br>socket |
| System Location    |                                                                                                    |
| System Contact     |                                                                                                    |
| System OID         | 1.3.6.1.4.1.32298.2.2.26                                                                                                 |
| Firmware Version   | v1.05a                                                                                                    |
| Kernel Version     | v2.49                                                                                                    |
| MAC Address        | 00-22-38-0A-02-20                                                                                                    |

Enable Location Alert

System Information interface

#### **System Information**

The system information will display the configuration of Basic Setting/Switch Setting page.

#### **Enable Location Alert**

Select **Enable Location Alert** and observe that the PWR1, PWR2 and FAULT LEDs of the switch will start to flash together. Select **Disable Location Alert** and the LEDs will stop flashing.

### **Basic setting**

### Switch Setting

#### Switch Setting

| System Name        | CNGE2FE8MSPOE+                                               |
|--------------------|--------------------------------------------------------------|
| System Description | Industrial 10-port managed PoE Ethernet switch with 8x10/100 |
| System Location    |                                                              |
| System Contact     |                                                              |
| System OID         | 1.3.6.1.4.1.32298.2.2.26                                     |
| Firmware Version   | v1.05a                                                       |
| Kernel Version     | v2.49                                                        |
| Device MAC         | 00-22-3B-0A-02-20                                            |

Apply Help

Switch setting interface

| Label                                                 | Description                                                         |  |
|-------------------------------------------------------|---------------------------------------------------------------------|--|
| System Name                                           | Assign the name of switch. The maximum length is 64 bytes           |  |
| System Description Display the description of switch. |                                                                     |  |
| System Location                                       | Assign the switch physical location. The maximum length is 64 bytes |  |
| System Contact                                        | Enter the name of contact person or organization                    |  |

#### Admin & Password

This page allows you to configure the system password required to access the web pages.

#### Admin Password

| User Name        | admin |
|------------------|-------|
| New Password     |       |
| Confirm Password |       |

Apply Help

Admin Password interface

| Label            | Description                                            |
|------------------|--------------------------------------------------------|
| User name        | Key in the new username (The default is <b>admin</b> ) |
| New Password     | Key in the new password (The default is <b>admin</b> ) |
| Confirm password | Re-type the new password.                              |
| Apply            | Select <b>Apply</b> to activate the configurations.    |

### CNGE2FE8MSPOE+

### **IP Setting**

You can configure the IP Settings and DHCP client function through IP configuration.

| DHCP C     | lient : Disable |
|------------|-----------------|
| IP Address | 192.168.10.7    |
| Subnet Mas | 255.255.255.0   |
| Gateway    | 192.168.10.254  |
| DNS1       | 0.0.0.0         |
| DNS2       | 0.0.0.0         |

IP Configuration interface

| Label       | Description                                                                                                    |
|-------------|----------------------------------------------------------------------------------------------------|
| DHCP Client | To enable or disable the DHCP client function. When DHCP client function is enabling, the switch will be assigned the IP address from the network DHCP server. The default IP address will be replaced by the IP address that the DHCP server has assigned. After selecting <b>Apply</b> button, a popup dialog shows up to inform when the DHCP client is enabling. The current IP will lose and you should find a new IP on the DHCP server. |
| IP Address  | Assign the IP address that the network is using. If the DHCP client<br>function is enabled, you do not need to assign the IP address. The<br>network DHCP server will assign the IP address for the switch and it will<br>be display in this column. The default IP is 192.168.10.1                                                                                                    |
| Subnet Mask | Assign the subnet mask of the IP address. If DHCP client function is enabling, you do not need to assign the subnet mask                                                                                                    |
| Gateway     | Assign the network gateway for the switch. The default gateway is 192.168.10.254                                                                                                    |
| DNS1        | Assign the primary DNS IP address                                                                                                    |
| DNS2        | Assign the secondary DNS IP address                                                                                                    |
| Apply       | Select <b>Apply</b> to activate the configurations.                                                                                                    |

### **Time Setting**

The SNTP (Simple Network Time Protocol) settings allow you to synchronize switch clocks from the Internet.

| SNTP Client : Dis   | sable 💌                                                       |
|---------------------|---------------------------------------------------------------|
| UTC Timezone        | (GMT)Greenwich Mean Time: Dublin, Edinburgh, Lisbon, London 👻 |
| SNTP Server Address | 0.0.0.0                                                       |

SNTP Configuration interface

| Label                | Description                                                                                                    |
|----------------------|----------------------------------------------------------------------------------------------------|
| SNTP Client          | Enable or disable SNTP function to get the time from the SNTP server.                                                                          |
| Daylight Saving Time | Enable or disable daylight saving time function. When daylight saving time is enabling, you need to configure the daylight saving time period. |
| UTC Time zone        | Set the switch location time zone. The following table lists the different location time zone for your reference.                              |

| Daylight | Saving | Time : | Disable - |
|----------|--------|--------|-----------|
|----------|--------|--------|-----------|

| Daylight Saving Offset      | 0                   | (hours) |
|-----------------------------|---------------------|---------|
| Daylight Saving Period      | 2012 - Aug - / 16 - | 19 👻    |
| Douting the Couring Derived | 2012 V Aug V 16 V   | 19 🔻 ~  |

| Label                  | Description                                                                                                  |
|------------------------|----------------------------------------------------------------------------------------------------|
| Daylight Saving Time   | Disable or Enable DST Time Adjustment.                                                                       |
| Daylight Saving Period | Set up the Daylight Saving beginning time and Daylight Saving ending time. Both will be different each year. |
| Daylight Saving Offset | Set up the offset time.                                                                                      |

Select **Apply** to activate the configurations you set in this screen.

| Local Time Zone                                                                                                    | Conversion from UTC | Time at 12:00 UTC |
|----------------------------------------------------------------------------------------------------|---------------------|-------------------|
| November Time Zone                                                                                                    | - 1 hour            | 11 am             |
| Oscar Time Zone                                                                                                    | -2 hours            | 10 am             |
| ADT - Atlantic Daylight                                                                                                    | -3 hours            | 9 am              |
| AST - Atlantic Standard<br>EDT - Eastern Daylight                                                                               | -4 hours            | 8 am              |
| EST - Eastern Standard<br>CDT - Central Daylight                                                                                | -5 hours            | 7 am              |
| CST - Central Standard<br>MDT - Mountain Daylight                                                                               | -6 hours            | 6 am              |
| MST - Mountain Standard<br>PDT - Pacific Daylight                                                                               | -7 hours            | 5 am              |
| PST - Pacific Standard<br>ADT - Alaskan Daylight                                                                                | -8 hours            | 4 am              |
| ALA - Alaskan Standard                                                                                                    | -9 hours            | 3 am              |
| HAW - Hawaiian Standard                                                                                                    | -10 hours           | 2 am              |
| Nome, Alaska                                                                                                    | -11 hours           | 1 am              |
| CET - Central European<br>FWT - French Winter<br>MET - Middle European<br>MEWT - Middle European Winter<br>SWT - Swedish Winter | +1 hour             | 1 pm              |
| EET - Eastern European, USSR Zone 1                                                                                             | +2 hours            | 2 pm              |
| BT - Baghdad, USSR Zone 2                                                                                                    | +3 hours            | 3 pm              |
| ZP4 - USSR Zone 3                                                                                                    | +4 hours            | 4 pm              |
| ZP5 - USSR Zone 4                                                                                                    | +5 hours            | 5 pm              |
| ZP6 - USSR Zone 5                                                                                                    | +6 hours            | 6 pm              |
| WAST - West Australian Standard                                                                                                 | +7 hours            | 7 pm              |
| CCT - China Coast, USSR Zone 7                                                                                                  | +8 hours            | 8 pm              |
| JST - Japan Standard, USSR Zone 8                                                                                               | +9 hours            | 9 pm              |
| EAST - East Australian Standard GST<br>Guam Standard, USSR Zone 9                                                               | +10 hours           | 10 pm             |
| IDLE - International Date Line<br>NZST - New Zealand Standard<br>NZT - New Zealand                                              | +12 hours           | Midnight          |

#### **PTP Client**

The Precision Time Protocol (PTP) is a time-transfer protocol defined in the IEEE 1588-2002 standard that allows precise synchronization of networks (e.g., Ethernet). Accuracy within the nanosecond range can be achieved with this protocol when using hardware-generated timestamps.

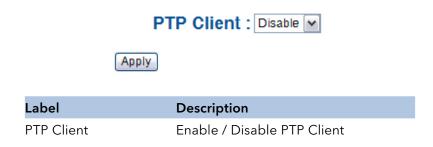

#### LLDP

LLDP (Link Layer Discovery Protocol) function allows the switch to advertise its information to other nodes on the network and store the information it discovers.

| LLDP Protocol: | Enable | •   |
|----------------|--------|-----|
| LLDP Interval: | 30     | sec |

LLDP configuration interface

| Label         | Description                                            |
|---------------|--------------------------------------------------------|
| LLDP Protocol | Enable or Disable LLDP function.                       |
| LLDP Interval | The interval of resend LLDP (by default at 30 seconds) |
| Apply         | Select <b>Apply</b> to set the configurations.         |
| Help          | Show help file.                                        |

#### **Auto Provision**

Auto Provision allows you to automatically update the switch firmware. You can put the firmware or configuration file on TFTP server. When you reboot the switch, it will upgrade automatically. Before updating, make sure you have your TFTP server ready and the firmware image and configuration file is on the TFTP server.

#### **Auto Provision**

| Auto Install Configuratio | n file from TFTP server? |
|---------------------------|--------------------------|
| TFTP Server IP Address    | 192.168.10.66            |
| Configuration File Name   | data bin                 |
| Configuration File Name   | uata.biti                |
| Auto Install Firmware im  |                          |
| Auto Install Firmware im  |                          |
|                           | age file from TFTP serv  |

Apply Help

Auto Provision interface

#### **Backup & Restore**

You can save current EEPROM value from the switch to TFTP server, then go to the TFTP restore configuration page to restore the EEPROM value.

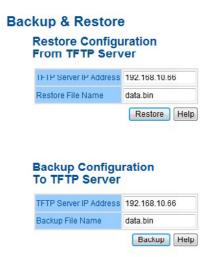

Backup & Restore interface

| Label                  | Description                                                          |
|------------------------|----------------------------------------------------------------------|
| TFTP Server IP Address | Fill in the TFTP server IP                                           |
| Restore File Name      | Fill the file name.                                                  |
| Restore                | Select <b>Restore</b> to restore the configurations.                 |
| Form Local PC          | User can select file restore, not need TFTP server .                 |
| Restore File Name      | Fill in the file name.                                               |
| Restore                | Select <b>Restore</b> to restore the configurations.                 |
| Backup                 | Select <b>Backup</b> to backup the configurations.                   |
| To Local PC            | User can download config file to switch. Not needing the TFTP server |

#### **Upgrade Firmware**

Upgrade Firmware allows you to update the switch firmware. Before updating, make sure you have your TFTP server ready and the firmware image is on the TFTP server.

#### **Upgrade Firmware**

| TFTP Server IP     | 192.168.10.66 |
|--------------------|---------------|
| Firmware File Name | image.bin     |

Update Firmware interface

### Redundancy

#### **DHCP** Server

#### **DHCP Server - Setting**

The system provides with DHCP server function. Enable the DHCP server function and the switch system will be a DHCP server.

## DHCP Server - Setting DHCP Server : Disable Start IP Address 192.168.10.20 End IP Address 192.168.10.200 Subnet Mask 255.255.05 Gateway 192.168.10.254 DNS 0.0.0 Lease Time (Hour) 168

Apply Help

#### DHCP Server Configuration interface

| Label             | Description                                                                                                    |
|-------------------|----------------------------------------------------------------------------------------------------|
| DHCP Server       | Enable or Disable the DHCP Server function. Enable - the switch will be the DHCP server on your local network                                                                                                    |
| Start IP Address  | The dynamic IP assignment range. Low IP address is the beginning of the dynamic IP assignments range. For example: dynamic IP assignment range is from 192.168.1.100 to 192.168.1.200. 192.168.1.100 will be the Start IP address. |
| End IP Address    | The dynamic IP assignment range. High IP address is the end of the dynamic IP assignments range. For example: dynamic IP assignment range is from 192.168.1.100 to 192.168.1.200. 192.168.1.200 will be the End IP address         |
| Subnet Mask       | The dynamic IP assignment range subnet mask                                                                                                    |
| Gateway           | The gateway in your network.                                                                                                    |
| DNS               | Domain Name Server IP Address in your network.                                                                                                    |
| Lease Time (Hour) | It is the period that system will reset the assigned dynamic IP to ensure the IP address is in use.                                                                                                    |
| Apply             | Select <b>Apply</b> to set the configurations.                                                                                                    |

#### **DHCP Server - Client List**

When the DHCP server function is activated, the system will collect the DHCP client information and display in here.

#### **DHCP Server - Client List**

IP Address MAC Address Type Status Lease

DHCP Server Client Entries interface

#### **DHCP Server - Port and IP bindings**

You can assign the specific IP address that is in the assigned dynamic IP range to the specific port. When the device connects to the port and asks for dynamic IP assigning, the system will assign the IP address that has been assigned before in the connected device.

| Port No. | IP Address |   |
|----------|------------|---|
| Port.01  | 0.0.0.0    |   |
| Port.02  | 0.0.0.0    |   |
| Port.03  | 0.0.0.0    |   |
| Port.04  | 0.0.0      |   |
| Port.05  | 0.0.0      |   |
| Port.06  | 0.0.0.0    |   |
| Port.07  | 0.0.0      |   |
| Port.08  | 0.0.0.0    |   |
| G1       | 0.0.0      |   |
| G2       | 0.0.0.0    | - |

Apply Help

#### **DHCP Server - Port and IP Binding**

DHCP Server Port and IP Binding interface

#### **DHCP Server - DHCP Relay Agent**

The DHCP relay agent relays DHCP messages between clients and servers for DHCP on different subnet domains. DHCP relay agent use Option 82 to insert specific information into a request that is being forwarded to a DHCP server and, according to Option 82, to remove the specific information from a reply packet when forwarding server DHCP packets to a DHCP client.

#### **DHCP Relay Agent**

## Mode : Enable

#### DHCP Server IP Address

| 1st Server IP | 0.0.0.0 | VID 1 |
|---------------|---------|-------|
| 2nd Server IP | 0.0.0.0 | VID 1 |
| 3rd Server IP | 0.0.0.0 | VID 1 |
| 4th Server IP | 0.0.0.0 | VID 1 |

#### **DHCP Option 82 Remote ID**

| Туре    | P            |
|---------|--------------|
| Value   | 192.168.1.10 |
| Display | C0A8010A     |

#### **DHCP Option 82 Circuit-ID Table**

| Port No. | Circuit-ID   | Option 82 |
|----------|--------------|-----------|
| Port.01  | 000400010001 |           |
| Port 02  | 000400010002 |           |
| Port.03  | 000400010003 |           |
| Port.04  | 000400010004 |           |
| Port.05  | 000400010005 |           |
| Port.06  | 000400010006 |           |
| Port.07  | 000400010007 |           |
| Port.08  | 000400010008 |           |
| G1       | 000400010009 |           |
| G2       | 00040001000a |           |

Apply

| Label                              | Description                                                                                                    |
|------------------------------------|----------------------------------------------------------------------------------------------------|
| DHCP Relay                         | Enable/Disable DHCP Relay Agent.                                                                                                    |
| DHCP Server IP<br>Address and VID  | Specify the IP address and VID of DHCP server. "0.0.0.0" means server is inactive.                                                                                                    |
| DHCP Option 82<br>Remote ID        | "Option 82 Remote ID" provides an identifier for the remote server. There are 4 types supported: IP, MAC, Client-ID, and Other.                                                                                         |
| DHCP Option 82<br>Circuit-ID Table | "Option 82 Circuit-ID" encodes an agent-local identifier of the circuit from which a DHCP client-to-server packet was received. It is intended for use by agents in relaying DHCP responses back to the proper circuit. |
| Apply                              | Select <b>Apply</b> to set the configurations.                                                                                                    |

## **Port Setting**

### **Port Control**

Set the state, speed/duplex, flow control, and security of the port.

#### Port Control

| Port No. | State    | Speed/Duplex      | Flow Control | Security  |
|----------|----------|-------------------|--------------|-----------|
| PurL01   | Enable - | AutoNegoliation - | Symmetric 🔻  | Disable • |
| Port.02  | Enable • | AutoNegotiation • | Symmetric •  | Disable • |
| Port.03  | Enable - | AutoNegotiation - | Symmetric -  | Disable - |
| Port.04  | Enable - | AutoNegotiation - | Symmetric -  | Disable - |
| Port.05  | Enable - | AutoNegotiation - | Symmetric -  | Disable - |
| Port.06  | Enable + | AutoNegotiation - | Symmetric -  | Disable • |
| Port.07  | Enable - | AutoNegotiation + | Symmetric -  | Disable • |
| Port.08  | Enable - | AutoNegotiation + | Symmetric 👻  | Disable • |
| G1       | Enable 👻 | AutoNegotiation 👻 | Symmetric 👻  | Disable • |
| G2       | Fnable 🔻 | AutoNegotiation - | Symmetric -  | Disable • |

Apply Help

Port Control interface

| Label                | Description                                                                                                    |
|----------------------|----------------------------------------------------------------------------------------------------|
| Port No.             | Port number for setting.                                                                                                    |
| State                | Enable/Disable the port.                                                                                                    |
| Speed/Duplex         | Set Auto-negotiation, 100-full, 100-half, 10-full or 10-half mode.                                                                                                    |
| Flow Control         | Support symmetric and asymmetric mode to avoid packet loss when congestion occurred.                                                                                                    |
| Security             | Enabling port security will disable MAC address learning in this port.<br>Only the frames with MAC addresses in the port security list will be<br>forwarded, otherwise the frames will be discarded. |
| Auto Detect 100/1000 | Auto Detect SFP port SFP Module speed (100/1000Mbps)                                                                                                    |
| Apply                | Select <b>Apply</b> to activate the configurations.                                                                                                    |

#### **Port Status**

The following information provides the current port status information.

#### Port Status

| Port No. | Туре     | Link | State  | Speed/Duplex | Flow Control |
|----------|----------|------|--------|--------------|--------------|
| Port.01  | 1001X    | Down | Enable | N/A          | N/A          |
| Port.02  | 100TX    | Down | Enable | N/A          | N/A          |
| Port.03  | 100TX    | Down | Enable | N/A          | N/A          |
| Port.04  | 100TX    | Down | Enable | N/A          | N/A          |
| Port.05  | 100TX    | UP   | Enable | 100 Full     | Enable       |
| Port.06  | 100TX    | Down | Enable | N/A          | N/A          |
| Port.07  | 100TX    | Down | Enable | N/A          | N/A          |
| Port.08  | 100TX    | Down | Enable | N/A          | N/A          |
| G1       | 1GTX/SFP | Down | Enable | N/A          | N/A          |
| G2       | 1GTX/SFP | Down | Enable | N/A          | N/A          |

Port Status interface

#### **Rate Limit**

Limit the traffic of all ports, including broadcast, multicast and flooded unicast. You can also set **Ingress** or **Egress** to limit traffic received or transmitted bandwidth.

#### Rate Limit

| Port No. | Ingress Limit Frame Type |   | Ingress |      | Egress |      |
|----------|--------------------------|---|---------|------|--------|------|
| Port.01  | All                      | - | 0       | kbps | 0      | kbps |
| Port.02  | All                      | • | 0       | kbps | 0      | kbps |
| Port.03  | All                      | • | 0       | kbps | 0      | kbps |
| Port.04  | All                      | • | 0       | kbps | 0      | kbps |
| Port.05  | All                      | • | 0       | kbps | 0      | kbps |
| Port.06  | All                      | • | 0       | kbps | 0      | kbps |
| Port.07  | All                      | - | 0       | kbps | 0      | kbps |
| Port.08  | All                      | • | 0       | kbps | 0      | kbps |
| G1       | All                      | • | 0       | kbps | 0      | kbps |
| G2       | All                      | • | 0       | kbps | 0      | kbps |

Rate range is from 100 kbps to 102400 kbps (i.e. 100Mbps) for mega-ports, or 256000 kbps (i.e. 250Mbps) for giga-ports. Zero means no limit.

Apply Help

Rate Limit interface

| Label                       | Description                                                                                                    |
|-----------------------------|----------------------------------------------------------------------------------------------------|
| Ingress Limit Frame<br>Type | Set the mode of the Ingress port from:<br>All, Broadcast Only, Broadcast/Multicast or Broadcast/Multicast/<br>Flooded Unicast |
| Ingress                     | The switch port received traffic. For no limit, set to zero (0).                                                              |
| Egress                      | The switch port transmitted traffic. For no limit, set to zero (0).                                                           |
| Apply                       | Select <b>Apply</b> to activate the configurations.                                                                           |

### Port Trunk

### Port Trunk - Setting

You can select static trunk or 802.3ad LACP to combine several physical links with a logical link to increase the bandwidth.

#### Port Trunk - Setting

| Port No. | Group ID | Туре     |
|----------|----------|----------|
| Port.01  | None -   | Static - |
| Port.02  | None -   | Static - |
| Port.03  | None -   | Static - |
| Port.04  | None -   | Static - |
| Port.05  | None -   | Static 💌 |
| Port.06  | None -   | Static 💌 |
| Port.07  | None 🔻   | Static - |
| Port.08  | None 🔻   | Static - |
| G1       | None -   | Static - |
| G2       | None -   | Static 👻 |

Note: the types should be the same for all member ports in a group.

### 802.3ad LACP Work Ports

| Group ID | Work Ports |
|----------|------------|
| Trunk1   | max 🔻      |
| Trunk2   | max 👻      |
| Trunk3   | max 🔻      |
| Trunk4   | max 👻      |
| Trunk5   | max 👻      |

Apply Help

Port Trunk - Setting interface

| Label     | Description                                                                                                    |
|-----------|----------------------------------------------------------------------------------------------------|
| Group ID  | Select port to join a trunk group.                                                                                                    |
| Туре      | Support static trunk and 802.3ad LACP                                                                                                    |
| Work Port | Select the number of active ports in dynamic group (LACP). The<br>default value of works ports is maximum number of the group. If the<br>number is not maximum number of ports, the other inactive ports in<br>dynamic group will be suspended (no traffic). Once the active port<br>is broken, the suspended port will be active automatically. |
| Apply     | Select <b>Apply</b> to activate the configurations.                                                                                                    |

# Port Trunk - Status

#### Port Trunk - Status

| Group ID | Trunk Member | Туре   |
|----------|--------------|--------|
| Trunk 1  | N/A          | Static |
| Trunk 2  | N/A          | Static |
| Trunk 3  | N/A          | Static |
| Trunk 4  | N/A          | Static |
| Trunk 5  | N/A          | Static |

Port Trunk - Status interface

| Label        | Description          |
|--------------|----------------------|
| Group ID     | Trunk Group number   |
| Trunk Member | Show Group port info |

### C-Ring

C-Ring is the most powerful Redundant Ring in the world. The recovery time is less than 10ms. It can reduce unexpected damage caused by a network topology change. C-Ring supports three Ring topologies: C-Ring, Coupling Ring and Dual Homing.

# C-Ring

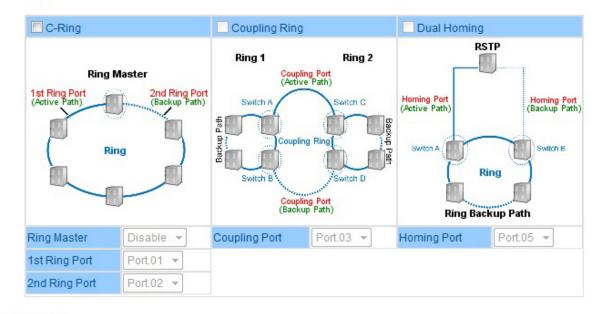

Apply Help

C-Ring interface

| Label                | Description                                                                                                    |
|----------------------|----------------------------------------------------------------------------------------------------|
| Enable Ring          | Mark to enable Ring.                                                                                                    |
| Enable Ring Master   | There should be only one Ring Master in a ring. If there are two or<br>more switches that set Ring Master to enable, the switch with the<br>lowest MAC address will be the actual Ring Master and others will be<br>Backup Masters.                                       |
| 1st Ring Port        | The primary port, when this switch is Ring Master.                                                                                                    |
| 2nd Ring Port        | The backup port, when this switch is Ring Master.                                                                                                    |
| Enable Coupling Ring | Mark to enable the Coupling Ring. Coupling Ring can be used to<br>divide a big ring into two smaller rings to avoid affecting all switches<br>when network topology changes. It is a good application for<br>connecting two Rings.                                        |
| Coupling Port        | Link to Coupling Port of the switch in another ring. Coupling Ring<br>need four switch to build an active and a backup link.<br>Set a port as coupling port. The coupled four ports of four switches<br>will be run at active/backup mode.                                |
| Control Port         | Link to Control Port of the switch in the same ring. Control Port used to transmit control signals.                                                                                                    |
| Enable Dual Homing   | Mark to enable Dual Homing. By selecting Dual Homing mode,<br>ComRing will be connected to normal switches through two RSTP<br>links (ex: backbone Switch). The two links work as active/backup<br>mode, and connect each ComRing to the normal switches in RSTP<br>mode. |
| Apply                | Select <b>Apply</b> to set the configurations.                                                                                                    |

Note: ComNet does not recommend setting one switch as a Ring Master and a Coupling Ring at the same time due to heavy load.

INS\_CNGE2FE8MSPOE+\_REV-

### Legacy Ring

#### Legacy Ring

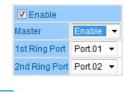

Apply

Legacy Ring interface

Legacy ring provides support for the switch to be used in an existing ring of ComNet X-Ring enabled switches.

X-Ring provides a faster redundant recovery than Spanning Tree topology. The action is similar to STP or RSTP, but the algorithms between them are not the same. In the X-Ring topology, every switch should be enabled with X-Ring or Legacy Ring function and two ports should be assigned as the member ports in the ring. Only one switch in the X-Ring group would be set as the master switch that one of its two member ports would be blocked, called backup port, and another port is called working port. Other switches in the X-Ring group are called working switches and their two member ports are called working ports. When the failure of network connection occurs, the backup port of the master switch (Ring Master) will automatically become a working port to recover from the failure.

The switch supports the function and interface for setting the switch as the ring master or not. The ring master can negotiate and place command to other switches in the X-Ring group. If there are 2 or more switches in master mode, the software will select the switch with lowest MAC address number as the ring master. The X-Ring master ring mode can be enabled by setting the Legacy Ring configuration interface. Also, the user can identify whether the switch is the ring master by checking the R.M. LED indicator on the front panel of the switch.

| Label         | Description                                                                                                    |
|---------------|----------------------------------------------------------------------------------------------------|
| Legacy Ring   | To enable the Legacy Ring (X-Ring) function, tick the checkbox beside the<br>Legacy Ring label. If this checkbox is not ticked, all the ring functions are<br>unavailable. |
| Master        | Select Enable for this switch to be the ring master or Disable for this switch to be a working switch.                                                                     |
| 1st Ring Port | The primary port, when this switch is Ring Master. Select a port to assign from the pull down selection menu.                                                              |
| 2nd Ring Port | The backup port, used when this switch is Ring Master and the primary port fails. Select a port to assign from the pull down selection menu.                               |
| Save          | Select to save changes.                                                                                                    |
| Refresh       | Select to refresh the page immediately.                                                                                                    |

### **COM-Ring**

You can add ComNet switches into a network constructed by another ring technology and enable COM-Ring to cooperate with another vendor's managed switch.

### COM-Ring

| Enable        |           |   |
|---------------|-----------|---|
| Vender        | Мохх      | ~ |
| 1stRing Port  | Port.01 💌 |   |
| 2nd King Port | Port.U2 💌 |   |

#### Apply

ComRing interface

| Label         | Description                                   |
|---------------|-----------------------------------------------|
| Enable        | Enable the COM-Ring function                  |
| Vendor        | Select the vendor whose ring you want to join |
| 1st Ring Port | Select the port that connects to the ring     |
| 2nd Ring Port | Select the port that connects to the ring     |

The application of COM-Ring is shown as below.

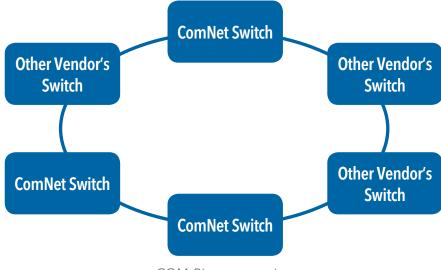

COM-Ring connection

# C-RSTP

C-RSTP is proprietary redundant ring technology invented by ComNet. Different from standard STP/RSTP, the recovery time of C-RSTP is <10ms and supports more nodes of connection in a ring topology.

| Port No. | Active | State    |
|----------|--------|----------|
| Port.01  |        | INACTIVE |
| Port.02  |        | INACTIVE |
| Port.03  |        | INACTIVE |
| Port.04  |        | INACTIVE |
| Port.05  |        | INACTIVE |
| Port.06  |        | INACTIVE |
| Port 07  |        | INACTIVE |
| Port.08  |        | INACTIVE |
| G1       |        | INACTIVE |
| G2       |        | INACTIVE |

Apply Help

C-RSTP

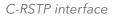

The application of C-RSTP is shown as below.

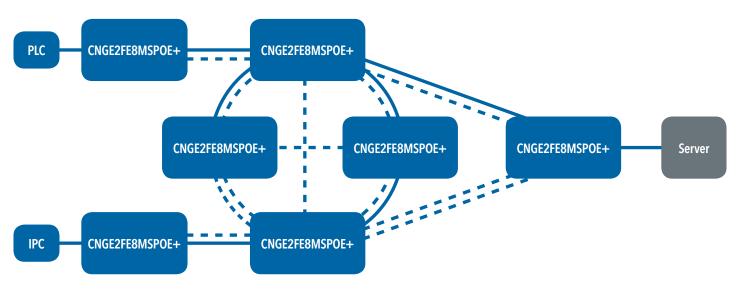

C-RSTP connection

#### **RSTP**

The Rapid Spanning Tree Protocol (RSTP) is an evolution of the Spanning Tree Protocol. It provides faster spanning tree convergence after a topology change. The system also supports STP and the system will auto detect the connected device that is running STP or RSTP protocol.

#### **RSTP** setting

You can enable/disable RSTP function, and set parameters for each port.

| RSTP Setting              |       |  |
|---------------------------|-------|--|
| RSTP Mode: Enable -       |       |  |
| Bridge Setting            |       |  |
| Priority (0-61440)        | 61440 |  |
| Max Age Time(6-40)        | 20    |  |
| Hello Time (1-10)         | 2     |  |
| Forward Delay Time (4-30) | 15    |  |

RSTP Setting interface

| Label                           | Description                                                                                                    |
|---------------------------------|----------------------------------------------------------------------------------------------------|
| RSTP mode                       | You must enable or disable the RSTP function before configuring the related parameters.                                                                                                    |
| Priority (0-61440)              | A value used to identify the root bridge. The bridge with the<br>lowest value has the highest priority and is selected as the<br>root. If the value changes, You must restart the switch. The<br>value must be a multiple of 4096 according to the protocol<br>standard rule. |
| Max Age Time(6-40)              | The number of seconds a bridge waits without receiving<br>Spanning-tree Protocol configuration messages before<br>attempting a reconfiguration. Enter a value from 6 through<br>40.                                                                                           |
| Hello Time (1-10)               | The time that controls switch sends out the BPDU packet to check RSTP current status. Enter a value from 1 through 10.                                                                                                    |
| Forwarding Delay Time<br>(4-30) | The number of seconds a port waits before changing from its<br>Rapid Spanning-Tree Protocol learning and listening states to<br>the forwarding state. Enter a value from 4 through 30.                                                                                        |
| Apply                           | Select <b>Apply</b> to activate the configurations.                                                                                                    |

### NOTE: Follow the rule to configure the MAX Age, Hello Time, and Forward Delay Time. $2 \times (Forward Delay Time value -1) \ge Max Age value \ge 2 \times (Hello Time value +1)$

View the RSTP algorithm results at this table

# **RSTP Information**

# **Root Bridge Information**

| Bridge ID          | 8000-00223B0A0220 |
|--------------------|-------------------|
| Root Priority      | 32768             |
| Root Port          | N/A               |
| Root Path Cost     | 0                 |
| Max Age Time       | 20                |
| Hello Time         | 2                 |
| Forward Delay Time | 15                |

### **Port Information**

| Port    | Path Cost | Port Priority | OperP2P | OperEdge | STP Neighbor | State      | Role       |
|---------|-----------|---------------|---------|----------|--------------|------------|------------|
| Port.01 | 2000000   | 128           | True    | True     | False        | Disabled   | Disabled   |
| Port.02 | 2000000   | 128           | True    | True     | False        | Disabled   | Disabled   |
| Port.03 | 2000000   | 128           | True    | True     | False        | Disabled   | Disabled   |
| Port.04 | 2000000   | 128           | True    | True     | False        | Disabled   | Disabled   |
| Port.05 | 2000000   | 128           | True    | True     | False        | Disabled   | Disabled   |
| Port.06 | 2000000   | 128           | True    | True     | False        | Disabled   | Disabled   |
| Port.07 | 2000000   | 128           | True    | True     | False        | Disabled   | Disabled   |
| Port.08 | 200000    | 128           | True    | True     | False        | Forwarding | Designated |
| G1      | 2000000   | 128           | True    | True     | False        | Disabled   | Disabled   |
| G2      | 2000000   | 128           | True    | True     | False        | Disabled   | Disabled   |

# Port Setting

| Port No. | Enable   | Path Cost(0:auto,<br>1-200000000) | Priority<br>(0-240) | P2P    | Edge   |
|----------|----------|-----------------------------------|---------------------|--------|--------|
| Port.01  | enable 💌 | 0                                 | 128                 | auto 💌 | true 💌 |
| Port.02  | enable 💌 | 0                                 | 128                 | auto 💌 | true 💌 |
| Port.03  | enable 💌 | 0                                 | 128                 | auto 💌 | true 💌 |
| Port.04  | enable 💌 | 0                                 | 128                 | auto 💌 | true 💌 |
| Port.05  | enable 💌 | 0                                 | 128                 | auto 💌 | true 💌 |
| Port.06  | enable 💌 | 0                                 | 128                 | auto 💌 | true 💌 |
| Port.07  | enable 💌 | 0                                 | 128                 | auto 💌 | true 💌 |
| Port.08  | enable 💌 | 0                                 | 128                 | auto 💌 | true 💌 |
| G1       | enable 💌 | 0                                 | 128                 | auto 💌 | true 💌 |
| G2       | enable 🗸 | 0                                 | 128                 | auto 💌 | true 🗸 |

Apply Help

| Label                   | Description                                                                                                    |
|-------------------------|----------------------------------------------------------------------------------------------------|
| Path Cost (1-200000000) | The cost of the path to the other bridge from this transmitting bridge at the specified port. Enter a number 1 through 200,000,000.                                                                                                    |
| Port Priority (0-240)   | Decide that port should be blocked by priority in LAN. Enter a numerical value that is a multiple of 16, 0 through 240.                                                                                                    |
| Admin P2P               | Some of the rapid state transactions that are possible within RSTP<br>are dependent upon whether the port concerned can only be<br>connected to exactly one other bridge (i.e. It is served by a point-to-<br>point LAN segment), or it can be connected to two or more bridges<br>(i.e. It is served by a shared medium LAN segment). This function<br>allows the P2P status of the link to be manipulated administratively.<br>True means P2P enabling. False means P2P disabling. |
| Admin Edge              | The port directly connected to end stations, and it cannot create bridging loop in the network. To configure the port as an edge port, set the port to <b>True</b> .                                                                                                    |
| Admin Non STP           | The port includes the STP mathematic calculation. True is not including STP mathematic calculation. False is including the STP mathematic calculation.                                                                                                    |
| Apply                   | Select <b>Apply</b> to activate the configurations.                                                                                                    |

#### **MSTP**

Multiple Spanning Tree Protocol (MSTP) is a standard protocol base on IEEE 802.1s. The function is that several VLANs can be mapped to a reduced number of spanning tree instances because most networks do not need more than a few logical topologies. It supports load-balancing schemes and the CPU is sparer than PVST (Cisco proprietary technology).

| ISTP Enable              | Enable 🔻    |
|--------------------------|-------------|
| orce Version             | MSTP -      |
| Configuration Name       | MSTP_SWITCH |
| Revision Level (0-65535) | 0           |
| Priority (0-61440)       | 32768       |
| Max Age Time (6-40)      | 20          |
| Hello Time (1-10)        | 2           |
| orward Delay Time (4-30) | 15          |
| Max Hops (1-40)          | 20          |

Priority must be a multiple of 4096.

2\*(Forward Delay Time-1) should be greater than or equal to the Max Age. The Max Age should be greater than or equal to 2\*(Hello Time + 1).

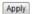

#### MSTP Setting interface

| Label                           | Description                                                                                                    |
|---------------------------------|----------------------------------------------------------------------------------------------------|
| MSTP Enable                     | Enable/disable MSTP function to configure the related parameters.                                                                                                    |
| Force Version                   | The Force Version parameter can be used to force a VLAN Bridge that supports RSTP to operate in an STP-compatible manner.                                                                                                    |
| Configuration Name              | The same MST Region must have the same MST configuration name.                                                                                                    |
| Revision Level (0-65535         | )The same MST Region must have the same revision level.                                                                                                    |
| Priority (0-61440)              | A value used to identify the root bridge. The bridge with the lowest value has<br>the highest priority and is selected as the root. If the value changes, you must<br>reboot the switch. The value must be a multiple of 4096 according to the protocol<br>standard rule.                     |
| Max Age Time(6-40)              | Time, in seconds, a bridge will wait to receive Spanning-tree Protocol configuration messages before attempting a reconfiguration. Enter a value 6 through 40.                                                                                                    |
| Hello Time (1-10)               | Follow the rule below to configure the MAX Age, Hello Time, and Forward Delay Time a controlled switch sends out the BPDU packet to check RSTP current status. Enter a value between 1 through 10.<br>2 x (Forward Delay Time value -1) $\geq$ Max Age value $\geq$ 2 x (Hello Time value +1) |
| Forwarding Delay Time<br>(4-30) | Time, in seconds, a port will wait before changing from its Rapid Spanning-Tree<br>Protocol learning and listening states to the forwarding state. Enter a value 4<br>through 30.                                                                                                    |
| Max Hops (1-40)                 | This parameter is additional to those specified for RSTP. A single value applies to all Spanning Trees within an MST Region (the CIST and all MSTIs) for that the Bridge is the Regional Root.                                                                                                |
| Apply                           | Select <b>Apply</b> to activate the configurations.                                                                                                    |

#### **MSTP** Port

| Port No.                                             | Priority<br>(0-240) | Path Cost<br>(1-200000000,<br>0:Auto) | Admin<br>P2P | Admin<br>Fdge | Admin<br>Non Stp |
|------------------------------------------------------|---------------------|---------------------------------------|--------------|---------------|------------------|
| Port.01 A<br>Port.02 Port.03<br>Port.04<br>Port.05 T | 128                 | 0                                     | auto 💌       | true 👻        | false 🔻          |

priority must be a multiple of 16

Apply

#### MSTP Port interface

| Label                      | Description                                                                                                    |
|----------------------------|----------------------------------------------------------------------------------------------------|
| Port No.                   | Select the port that you want to configure.                                                                                                    |
| Priority (0-240)           | Select which port should be blocked by priority in LAN.<br>Enter a multiple of 16, 0 through 240.                                                                                                    |
| Path Cost<br>(1-200000000) | The cost of the path to the other bridge from this transmitting bridge at the specified port. Enter a number 1 through 200000000.                                                                                                    |
| Admin P2P                  | Some of the rapid state transactions that are possible within RSTP are<br>dependent upon whether the port in question can only be connected<br>to exactly one other bridge (i.e. It is served by a point-to-point LAN<br>segment), or whether it can be connected to two or more bridges (i.e.<br>It is served by a shared medium LAN segment). This function allows the<br>P2P status of the link to be manipulated administratively.<br>True - P2P enabled.<br>False - P2P disabled. |
| Admin Edge                 | Label                                                                                                    |
| Admin Non STP              | Label                                                                                                    |
| Apply                      | Select <b>Apply</b> to activate the configurations.                                                                                                    |

#### **MSTP** Instance

| nstance | State    | VLANs  | Priority<br>(0-61440) |
|---------|----------|--------|-----------------------|
| 1 🔻     | Enable + | 1-4094 | 32768                 |

Apply

MSTP Instance interface

| Label                 | Description                                                                                                    |
|-----------------------|----------------------------------------------------------------------------------------------------|
| Instance              | Set the instance from 1 to 15                                                                                                    |
| State                 | Enable or disable the instance                                                                                                    |
| VLANs                 | Set that VLAN will belong that instance                                                                                                    |
| Proprietary (0-61440) | A value used to identify the root bridge. The bridge with the lowest<br>value has the highest priority and is selected as the root. If the value<br>changes, You must reboot the switch. The value must be a multiple of<br>4096 according to the protocol standard rule. |
| Apply                 | Select <b>Apply</b> to activate the configurations.                                                                                                    |

#### **MSTP Instance Port**

| Port                                                      | Priority<br>(0-240) | Path Cost<br>(1-20000000, 0:Auto) |  |
|-----------------------------------------------------------|---------------------|-----------------------------------|--|
| Port.01 A<br>Port.02 E<br>Port.03<br>Port.04<br>Port.05 T | 128                 | U                                 |  |

Apply

MSTP Instance Port interface

| Label                      | Description                                                                                                    |
|----------------------------|----------------------------------------------------------------------------------------------------|
| Instance                   | Set the instance's information except CIST                                                                                        |
| Port                       | Select the port that you want to configure.                                                                                       |
| Priority (0-240)           | Decide that port should be blocked by priority in LAN. Enter a multiple of 16, 0 through 240.                                     |
| Path Cost<br>(1-200000000) | The cost of the path to the other bridge from this transmitting bridge at the specified port. Enter a number 1 through 200000000. |
| Apply                      | Select <b>Apply</b> to activate the configurations.                                                                               |

# **Multicast**

#### **IGMP** Snooping

Internet Group Management Protocol (IGMP) is used by IP hosts to register their dynamic multicast group membership. IGMP has 3 versions, IGMP v1, v2 and v3. Please refer to RFC 1112, 2236 and 3376. IGMP Snooping improves the performance of networks that carry multicast traffic. It provides the ability to prune multicast traffic so that it travels only to those end destinations that require that traffic and reduces the amount of traffic on the Ethernet LAN.

| IGMP Sr    | nooping         |           |              |
|------------|-----------------|-----------|--------------|
| IGM        | P Snooping : Er | able V2 🔻 |              |
| IGMI       | P Query Mode:   | Disable 🔻 |              |
| Apply Help |                 |           |              |
|            |                 |           |              |
| IGMI       | P Snooping Tab  | ele       |              |
| IP Add     | ress VLAN IE    |           | _Member Port |
|            |                 |           |              |
|            |                 |           |              |
|            |                 |           |              |
|            |                 |           |              |
|            |                 |           |              |

IGMP Snooping interface

| Label               | Description                                                                                                    |
|---------------------|----------------------------------------------------------------------------------------------------|
| IGMP Snooping Table | Show current IP multicast list                                                                                                    |
| IGMP Protocol       | Enable/Disable IGMP snooping.                                                                                                    |
| IGMP Query          | Set switch IGMP querier status. There should exist only one IGMP querier in an IGMP application.<br>Auto - the querier will be the switch with the lowest IP address. |
| Apply               | Select <b>Apply</b> to activate the configurations.                                                                                                    |
| Help                | Show help file.                                                                                                    |

## **Static Multicast Filtering**

Static multicast filtering is the system by that end stations only receive multicast traffic if they register to join specific multicast groups. With multicast filtering, network devices only forward multicast traffic to the ports that are connected to registered end stations.

| Mul | Multicast Filtering |                                 |  |
|-----|---------------------|---------------------------------|--|
|     | IP Address          |                                 |  |
|     |                     | Port.01 Port.02 Port.03 Port.04 |  |
|     | Member Ports        | Port.05 Port.06 Port.07 Port.08 |  |
|     |                     | G1 G2                           |  |
| Add | Delete Hel          | D                               |  |
|     |                     |                                 |  |
|     |                     |                                 |  |
|     | Multicast           | Filtering List                  |  |
|     | IP Address          | Member Ports                    |  |
|     |                     |                                 |  |
|     |                     |                                 |  |
|     |                     |                                 |  |
|     |                     |                                 |  |
|     |                     |                                 |  |

Multicast Filtering Interface

| Label        | Description                                                                                         |
|--------------|----------------------------------------------------------------------------------------------------|
| IP Address   | Assign a multicast group IP address within the range of 224.0.0.0 through 239.255.255.255           |
| Member Ports | Select port numbers to include them as the member ports in the specific multicast group IP address. |
| Add          | Show current IP multicast list                                                                      |
| Delete       | Delete an entry from the table.                                                                     |
| Help         | Show help file.                                                                                     |

### VLAN

A Virtual LAN (VLAN) is a logical network grouping that limits the broadcast domain that allows you to isolate network traffic. Only the members of the VLAN will receive traffic from the same members of VLAN. Basically, creating a VLAN from a switch is the logical equivalent of reconnecting a group of network devices to another Layer 2 switch. However, all the network devices are still physically plugged into the same switch.

The switch supports port-based and 802.1Q (tagged-based) VLAN. The default configuration of VLAN operation mode is "802.1Q".

### VLAN Setting - IEEE 802.1Q

Tagged-based VLAN is an IEEE 802.1Q specification standard, and it is possible to create a VLAN across devices from different switch vendors. IEEE 802.1Q VLAN uses a technique to insert a "tag" into the Ethernet frames. The Tag contains a VLAN Identifier (VID) that indicates the VLAN numbers.

You can create Tag-based VLAN, and enable or disable GVRP protocol. There are 256 VLAN groups to provide configure. Enable 802.1Q VLAN, the all ports on the switch belong to default VLAN, VID is 1. The default VLAN cannot be deleted.

GVRP allows automatic VLAN configuration between the switch and nodes. If the switch is connected to a device with GVRP enabled, you can send a GVRP request by using the VID of a VLAN defined on the switch; the switch will automatically add that device to the existing VLAN.

| GVRP<br>Manag | Operatio<br>Mode : ⊡<br>gement V<br>Configur | )isat | N ID : 0     | Apply       |  |
|---------------|----------------------------------------------|-------|--------------|-------------|--|
| PortNo.       | Link Type                                    |       | Untagged VID | Tagged VIDs |  |
| Port.01       | Access                                       | ~     | 1            |             |  |
| Port.02       | Access                                       | ~     | 1            |             |  |
| Port.03       | Access                                       | ~     | 1            |             |  |
| Port.04       | Access                                       | ~     | 1            |             |  |
| Port.05       | Access                                       | ~     | 1            |             |  |
| Port.06       | Access                                       | ~     | 1            |             |  |
| Port.07       | Access                                       | ~     | 1            |             |  |
| Port.08       | Access                                       | ~     | 1            |             |  |
| G1            | Access                                       | ~     | 1            |             |  |
|               | Access                                       | ~     | 1            |             |  |

VLAN Configuration - 802.1Q interface

| Label               | Description                                                                                                    |                                                                                                    |  |
|---------------------|----------------------------------------------------------------------------------------------------|----------------------------------------------------------------------------------------------------|--|
| VLAN Operation Mode | Select VLAN Opera                                                                                                    | ation Mode: Disable, Port Base, 802.1Q                                                                                                    |  |
| GVRP Mode           | Enable/Disable GV                                                                                                    | RP function.                                                                                                    |  |
| Management VLAN ID  | Management VLAN can provide network administrator a secure<br>VLAN to management Switch. Only the devices in the management<br>VLAN can access the switch. |                                                                                                    |  |
| Port                | Select the port to configure.                                                                                                    |                                                                                                    |  |
| Link type           | Access Link:<br>Trunk Link:<br>Hybrid Link:                                                                                                    | om the following options:<br>Single switch only, allows grouping of ports by<br>setting the same VID.<br>Extended application of Access Link, allows<br>grouping of ports by setting the same VID with 2<br>or more switches.<br>Both Access Link and Trunk Link are available.<br>Allows one more VLAN tag in a original VLAN<br>frame. |  |
| Untagged VID        | Set the port default VLAN ID for untagged devices that connect to the port. The range is 1 to 4094.                                                        |                                                                                                    |  |
| Tagged VIDs         | Set the tagged VIDs                                                                                                    | to carry different VLAN frames to other switch.                                                                                                    |  |
| Apply               | Select <b>Apply</b> to act                                                                                                    | ivate the configurations.                                                                                                    |  |

### **VLAN Setting - Port Based**

Traffic is forwarded to the member ports of the same vlan group. vlan port based startup, set in the same group of the port, can be a normal transmission packet, without restricting the types of packets.

| VLAN Setting                                               |
|------------------------------------------------------------|
| VLAN Operation Mode : Port Based V<br>Port Based VLAN List |
| CCTV10                                                     |
|                                                            |
|                                                            |
| Add Edit Delete Help                                       |

VLAN Configuration - Port Base interface-1

The following table describes the labels in this screen.

| Label  | Description                              |
|--------|------------------------------------------|
| Add    | Click "add" to enter VLAN add interface. |
| Edit   | Edit exist VLAN                          |
| Delete | Delete exist VLAN                        |
| Help   | Show help file.                          |

# **VLAN Setting**

VLAN Operation Mode : Port Based V

|       | Group Name                                                                                  |               |  |
|-------|---------------------------------------------------------------------------------------------|---------------|--|
|       | VLAN ID                                                                                     | 1             |  |
|       | Port.01<br>Port.02<br>Port.03<br>Port.04<br>Port.05<br>Port.06<br>Port.07<br>G1<br>G2<br>G3 | Add<br>Remove |  |
| Apply | Help                                                                                        |               |  |

VLAN Configuration - Port Base interface-2

The following table describes the labels in this screen.

| Label      | Description                                   |
|------------|-----------------------------------------------|
| Group Name | VLAN name.                                    |
| VLAN ID    | Specify the VLAN ID                           |
| Add        | Select port to join the VLAN group.           |
| Remove     | Remove port of the VLAN group                 |
| Apply      | Click "Apply" to activate the configurations. |
| Help       | Show help file.                               |

#### SNMP

Simple Network Management Protocol (SNMP) is the protocol developed to manage nodes (servers, workstations, routers, switches and hubs etc.) on an IP network. SNMP enables network administrators to manage network performance, find and solve network problems, and plan for network growth. Network management systems learn of problems by receiving traps or change notices from network devices implementing SNMP.

#### **SNMP - Agent Setting**

You can set SNMP agent related information by Agent Setting Function.

| SNMP Agent Version | n: SNMPV1/V2c ▼ Apply      |
|--------------------|----------------------------|
| SNMP V1/V2c Comn   |                            |
| Community String   | Privilege                  |
| public             | Read Only -                |
|                    |                            |
| private            | Read and Write 🔻           |
| private            | Read and Write   Read Only |

SNMP - Agent setting interface

| Label                    | Description                                                                                                    |
|--------------------------|----------------------------------------------------------------------------------------------------|
| SNMP agent<br>Version    | Three SNMP versions are supported such as SNMP V1/SNMP V2c, and<br>SNMP V3. SNMP V1/SNMP V2c agent uses a community string match for<br>authentication, that means SNMP servers access objects with read-only or<br>read/write permissions with the community default string public/private.<br>SNMP V3 requires an authentication level of MD5 or DES to encrypt data to<br>enhance data security. |
| SNMP V1/V2c<br>Community | SNMP Community should be set for SNMP V1/V2c. Four sets of "Community String/Privilege" are supported. Each Community String is maximum 32 characters. Keep empty to remove this Community string.                                                                                                    |
| Apply                    | Select <b>Apply</b> to activate the configurations.                                                                                                    |
| Help                     | Show help file.                                                                                                    |

### SNMPV3

#### SNMPv3 Engine ID: aa7e000003001e940118e7

SNMPv3 User

| User Name        |            |
|------------------|------------|
| Auth Password    |            |
| Privacy Password |            |
|                  | Add Remove |

Current SNMPv3 User Profile

User Name Auth. Password Priv. Password

| Label         | Description                                                                                                    |
|---------------|----------------------------------------------------------------------------------------------------|
| Context Table | Configure SNMP v3 context table. Assign the context name of context table.<br>Select <b>Apply</b> to change context name                                                                                                    |
| User Table    | Configure SNMP v3 user table.<br>User ID: set up the user name.<br>Authentication Password: set up the authentication password.<br>Privacy Password: set up the private password.<br>Select <b>Add</b> to add context name.<br>Select <b>Remove</b> to remove unwanted context name.                                                                                                    |
| Group Table   | Configure SNMP v3 group table.<br>Security Name (User ID): assign the user name that you have set up in user<br>table.<br>Group Name: set up the group name.<br>Select <b>Add</b> to add context name.<br>Select <b>Remove</b> to remove unwanted context name.                                                                                                    |
| Access Table  | Configure SNMP v3 access table.<br>Context Prefix: set up the context name.<br>Group Name: set up the group.<br>Security Level: select the access level.<br>Context Match Rule: select the context match rule.<br>Read View Name: set up the read view.<br>Write View Name: set up the write view.<br>Notify View Name: set up the notify view.<br>Select <b>Add</b> to add context name.<br>Select <b>Remove</b> to remove unwanted context name. |
| MIBview Table | Configure MIB view table.<br>ViewName: set up the name.<br>Sub-Oid Tree: fill the Sub OID.<br>Type: select the type - exclude or included.<br>Select <b>Add</b> to add context name.<br>Select <b>Remove</b> to remove unwanted context name.                                                                                                    |
| Help          | Show help file.                                                                                                    |

### **SNMP** -Trap Setting

A trap manager is a management station that receives traps, the system alerts generated by the switch. If no trap manager is defined, no traps will be issued. Create a trap manager by entering the IP address of the station and a community string. To define management stations as a trap manager and enter SNMP community strings and select the SNMP version.

| Community | v            |              |
|-----------|--------------|--------------|
|           | on           |              |
|           |              |              |
| Trap Se   | erver Profil | е            |
| Server IP | Community    | Trap Version |

# SNMP - Tran Setting

SNMP -Trap Setting interface

| Label        | Description                             |
|--------------|-----------------------------------------|
| Server IP    | The server IP address to receive Trap   |
| Community    | Community for authentication            |
| Trap Version | Trap Version supports V1 and V2c and V3 |
| Add          | Add trap server profile.                |
| Remove       | Remove trap server profile.             |
| Help         | Show help file.                         |

### **Traffic Prioritization**

Traffic Prioritization includes 3 modes: port base, 802.1p/COS, and TOS/DSCP. By traffic prioritization function, you can classify the traffic into four classes for differential network application. IGS-3044GP(GC) series support 4 priority queues.

# Qos policy

| Pol  | licy                                        |
|------|---------------------------------------------|
|      | QoS Mode : Disable -                        |
|      | QoS Policy :                                |
|      | Use an 8,4,2,1 weighted fair queuing scheme |
|      | Use a strict priority scheme                |
| Appl | y Help                                      |

Traffic Prioritization interface

| Description                                                                                                    |
|----------------------------------------------------------------------------------------------------|
| <b>Port-base:</b> the output priority is determined by ingress port.                                                                                                    |
| <b>COS only:</b> the output priority is determined by COS only.                                                                                                    |
| <b>TOS only:</b> the output priority is determined by TOS only.                                                                                                    |
| <b>COS first:</b> the output priority is determined by COS and TOS, but COS first.                                                                                                    |
| TOS first: the output priority is determined by COS and TOS, but TOS first.                                                                                                    |
| <b>Using the 8,4,2,1 weight fair queue scheme:</b> the output queues will follow 8:4:2:1 ratio to transmit packets from the highest to lowest queue.<br>For example: 8 high queue packets, 4 middle queue packets, 2 low queue packets, and the one lowest queue packets are transmitted in one turn. |
| <b>Use the strict priority scheme:</b> always the packets in higher queue will be transmitted first until higher queue is empty.                                                                                                    |
| Select <b>Apply</b> to set the configurations.                                                                                                    |
| Show help file.                                                                                                    |
|                                                                                                    |

### **Port-base priority**

#### **Port-based Priority**

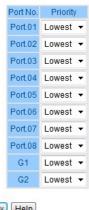

Apply Help

Port-based Priority interface

| Priority | Assign Port with one of four available priority queues:<br>High, Middle, Low, and Lowest. |
|----------|-------------------------------------------------------------------------------------------|
| Apply    | Select <b>Apply</b> to set the configurations.                                            |
| Help     | Show help file.                                                                           |

# COS/802.1p

COS/802.1p

| COS | Priorit | Y |
|-----|---------|---|
| 0   | Lowest  | • |
| 1   | Lowest  | • |
| 2   | Low     | • |
| 3   | Low     | • |
| 4   | Middle  | • |
| 5   | Middle  | • |
| 6   | High    | • |
| 7   | High    | • |

#### **COS Port Default**

| Port No. | COS |
|----------|-----|
| Port.01  | 0 🔻 |
| Port.02  | 0 🔻 |
| Port.03  | 0 🔻 |
| Port.04  | 0 🔻 |
| Port.05  | 0 - |
| Port.06  | 0 - |
| Port.07  | 0 - |
| Port.08  | 0 - |
| G1       | 0 - |
| G2       | 0 - |

Apply Help

COS/802.1p interface

| COS/802.1p       | COS (Class Of Service) is also known as 802.1p. It describes that the output priority of a packet is determined by the user priority field in 802.1Q VLAN tag. The priority value is supported 0to7.COS value map to 4 priority queues: <b>High</b> , <b>Middle</b> , <b>Low</b> , and <b>Lowest</b> . |
|------------------|----------------------------------------------------------------------------------------------------|
| COS Port Default | When an ingress packet has no VLAN tag, a default priority value is considered and determined by ingress port.                                                                                                    |
| Apply            | Select <b>Apply</b> to set the configurations.                                                                                                    |
| Help             | Show help file.                                                                                                    |

### TOS/DSCP

#### TOS/DSCP

| DSCP     | 0      |   | 1      |   | 2      |   | 3      |   | 4      |   | 5      |   | 6      |   | 7      |   |
|----------|--------|---|--------|---|--------|---|--------|---|--------|---|--------|---|--------|---|--------|---|
| Priority | Lowest | ٠ | Lowest | ٠ | Lowest | • | Lowest | ٠ | Lowest | • | Lowest | • | Lowest | ٠ | Lowest | • |
| DSCP     | 8      |   | 9      |   | 10     |   | 11     |   | 12     |   | 13     |   | 14     |   | 15     |   |
| Priority | Lowest | - | Lowest | - | Lowest | • | Lowest | - | Lowest | - | Lowest | - | Lowest | - | Lowest | - |
| DSCP     | 16     |   | 17     |   | 18     |   | 19     |   | 20     |   | 21     |   | 22     |   | 23     |   |
| Priority | Low    | • | Low    | ٠ | Low    | • | Low    | • | Low    | • | Low    | • | Low    | • | Low    | • |
| DSCP     | 24     |   | 25     |   | 26     |   | 27     |   | 28     |   | 29     |   | 30     |   | 31     |   |
| Priority | Low    | • | Low    | ٠ | Low    | • | Low    | • | Low    | • | Low    | • | Low    | ٠ | Low    | • |
| DSCP     | 32     |   | 33     |   | 34     |   | 35     |   | 36     |   | 37     |   | 38     |   | 39     |   |
| Priority | Middle | • | Middle | - | Middle | • | Middle | - | Middle | - | Middle | - | Middle | - | Middle |   |
| DSCP     | 40     |   | 41     |   | 42     |   | 43     |   | 44     |   | 45     |   | 46     |   | 47     |   |
| Priority | Middle | • | Middle | • | Middle | • | Middle | • | Middle | • | Middle | • | Middle | • | Middle | • |
| DSCP     | 48     |   | 49     |   | 50     |   | 51     |   | 52     |   | 53     |   | 54     |   | 55     |   |
| Priority | High   | • | High   | • | High   | • | High   | • | High   | • | High   | • | High   | • | High   | Ŧ |
| DSCP     | 56     |   | 57     |   | 58     |   | 59     |   | 60     |   | 61     |   | 62     |   | 63     |   |
| Priority | High   | • | High   | • | High   | • | High   | • | High   | • | High   | • | High   | • | High   |   |

Apply Help

#### TOS/DSCP interface

TOS/DSCPTOS (Type of Service) is a field in the IP header of a packet. This TOS field is also<br/>used by Differentiated Services and is called the Differentiated Services Code<br/>Point (DSCP). This field can determine the output priority of a packet and the<br/>priority value is supported 0to63. DSCP value map to 4 priority queues: High,<br/>Middle, Low, and Lowest.ApplySelect Apply to set the configurations.HelpShow help file.

### Security

Five useful functions can enhance security of switch: IP Security, Port Security, MAC Blacklist, and MAC address Aging and 802.1x protocol.

#### Management Security

Only IP in the Secure IP List can manage the switch through your defined management mode. (WEB, Telnet, SNMP)

| IP Secur        | ity Mode: Disabl                                                |
|-----------------|-----------------------------------------------------------------|
| Enable T        | /EB Management<br>elnet Management<br>NMP Management<br>P L ict |
| Secure IP1      | 0.0.0.0                                                         |
| Secure IP2      | 0.0.0.0                                                         |
| Secure IP3      | 0.0.0.0                                                         |
| Secure IP4      | 0.0.0.0                                                         |
| Secure IP5      | 0.0.0.0                                                         |
| Secure IP6      | 0.0.0.0                                                         |
| Secure IP7      | 0.0.0.0                                                         |
| Secure IP8      | 0.0.0.0                                                         |
| o o o dar o n o |                                                                 |
| Secure IP9      | 0.0.00                                                          |

IP Security interface

| Label                    | Description                                    |
|--------------------------|------------------------------------------------|
| IP security MODE         | Enable/Disable the IP security function.       |
| Enable WEB Management    | Mark the blank to enable WEB Management.       |
| Enable Telnet Management | Mark the blank to enable Telnet Management.    |
| Enable SNMP Management   | Mark the blank to enable MPSN Management.      |
| Apply                    | Select <b>Apply</b> to set the configurations. |
| Help                     | Show help file.                                |

## Static MAC Forwarding

Static MAC Forwarding is to add static MAC addresses to hardware forwarding database. If port security is enabled at Port Control page, only the frames with MAC addresses in this list will be forwarded, otherwise will be discarded.

| Port Security   |           |
|-----------------|-----------|
| MAC Address     |           |
| Port No.        | Port.01 - |
| Add Delete Help |           |
| Port Securi     | ity List  |
| MAC Address     | Port      |
|                 |           |
|                 |           |
|                 |           |
|                 |           |
|                 |           |
| L               |           |

Port Security interface

| Label       | Description                               |  |
|-------------|-------------------------------------------|--|
| MAC Address | Input MAC Address to a specific port.     |  |
| Port NO.    | Select port of switch.                    |  |
| Add         | Add an entry of MAC and port information. |  |
| Delete      | Delete the entry.                         |  |
| Help        | Show help file.                           |  |

#### **MAC Blacklist**

MAC Blacklist can eliminate the traffic forwarding to specific MAC addresses in list. Any frames forwarding to MAC addresses in this list will be discarded. Thus the target device will never receive any frame.

| MAC Blacklist   |  |
|-----------------|--|
| MAC Address     |  |
| Add Delete Help |  |
| MAC Blacklist   |  |
| MAC Address     |  |
|                 |  |
|                 |  |
|                 |  |
|                 |  |

MAC Blacklist interface

| Label       | Description                                |  |
|-------------|--------------------------------------------|--|
| MAC Address | Input MAC Address to add to MAC Blacklist. |  |
| Port NO.    | Select port of switch.                     |  |
| Add         | Add an entry to Blacklist table.           |  |
| Delete      | Delete the entry.                          |  |
| Help        | Show help file.                            |  |

#### 802.1x

#### 802.1x - Radius Server

802.1x makes the use of the physical access characteristics of IEEE802 LAN infrastructures in order to provide a authenticated and authorized devices attached to a LAN port. Please refer to IEEE 802.1X - Port Based Network Access Control.

|                    | 02.1x - Radius Server<br>Radius Server Setting |  |  |
|--------------------|------------------------------------------------|--|--|
| 802.1x Protocol    | Disable 🔻                                      |  |  |
| Radius Server IP   | 192.168.16.3                                   |  |  |
| Server Port        | 1812                                           |  |  |
| Accounting Port    | 1813                                           |  |  |
| Shared Key         | 12345678                                       |  |  |
| NAS, Identifier    | NAS_L2_SWITCH                                  |  |  |
| Advanced Se        | tting                                          |  |  |
| Quiet Period       | 60                                             |  |  |
| TX Period          | 30                                             |  |  |
| Supplicant Timeout | 30                                             |  |  |
| Server Timeout     | 30                                             |  |  |
| Max Requests       | 2                                              |  |  |
| Re-Auth Period     | 3600                                           |  |  |

Apply Help

802.1x Radius Server interface

| Label                 | Description                                                                                                    |  |  |
|-----------------------|----------------------------------------------------------------------------------------------------|--|--|
| Radius Server Setting |                                                                                                    |  |  |
| 802.1x Portocol       | Enable or Disable 802.1X Radius Server function                                                                                       |  |  |
| Radius Server IP      | The IP address of the authentication server.                                                                                          |  |  |
| Server port           | Set the UDP port number used by the authentication server to authenticate.                                                            |  |  |
| Account port          | Set the UDP destination port for accounting requests to the specified Radius Server.                                                  |  |  |
| Shared Key            | A key shared between this switch and authentication server.                                                                           |  |  |
| NAS, Identifier       | A string used to identify this switch.                                                                                                |  |  |
| Advanced Setting      |                                                                                                    |  |  |
| Quiet Period          | Set the time interval between authentication failure and the start of a new authentication attempt.                                   |  |  |
| Tx Period             | Set the time that the switch can wait for response to an EAP request/<br>identity frame from the client before resending the request. |  |  |
| Supplicant Timeout    | Set the period of time the switch waits for a supplicant response to an EAP request.                                                  |  |  |

INS\_CNGE2FE8MSPOE+\_REV-

| Server Timeout | Set the period of time the switch waits for a Radius server response to an authentication request. |  |
|----------------|----------------------------------------------------------------------------------------------------|--|
| Max Requests   | Set the maximum number of times to retry sending packets to the supplicant.                        |  |
| Re-Auth Period | Set the period of time after that clients connected must be re-authenticated.                      |  |
| Apply          | Select <b>Apply</b> to set the configurations.                                                     |  |
| Help           | Show help file.                                                                                    |  |

### 802.1x-Port Authorized Mode

Set the 802.1x authorized mode of each port.

#### 802.1x - Port Authorize Mode

| Port No. | Port Authorize Mode |
|----------|---------------------|
| Port.01  | Accept 👻            |
| Port.02  | Accept 👻            |
| Port.03  | Accept 👻            |
| Port.04  | Accept 👻            |
| Port.05  | Accept 👻            |
| Port.06  | Accept 👻            |
| Port.07  | Accept 👻            |
| Port.08  | Accept 👻            |
| G1       | Accept 👻            |
| G2       | Accept -            |

Apply Help

802.1x Port Authorize interface

| Label                                          | Description                                                                                   |  |
|------------------------------------------------|-----------------------------------------------------------------------------------------------|--|
| Port Authorized                                | Reject: force this port to be unauthorized.                                                   |  |
| Mode Accept: force this port to be authorized. |                                                                                               |  |
|                                                | Authorize: the state of this port was determined by the outcome of the 802.1x authentication. |  |
|                                                | Disable: this port will not participate in 802.1x.                                            |  |
| Apply                                          | Select <b>Apply</b> to set the configurations.                                                |  |
| Help                                           | Show help file.                                                                               |  |

### 802.1x-Port Authorized Mode

Show 802.1x port authorized state.

#### 802.1x - Port Authorize State

| Port No. | Port Authorize State |
|----------|----------------------|
| Port.01  | Accept               |
| Port.02  | Accept               |
| Port.03  | Accept               |
| Port.04  | Accept               |
| Port.05  | Accept               |
| Port.06  | Accept               |
| Port.07  | Accept               |
| Port.08  | Accept               |
| G1       | Accept               |
| G2       | Accept               |

802.1x Port Authorize State interface

#### TACACS+

#### TACACS+

#### Server Configuration

| Enable | ed Server IP Address | Port | Secret Key |
|--------|----------------------|------|------------|
|        | 0.0.00               | 49   |            |
|        | 0.0.0.0              | 49   |            |
|        | 0.0.0.0              | 49   |            |
|        | 0.0.0.0              | 49   |            |
|        | 0.0.0.0              | 49   |            |

#### **Client Configuration**

| Client  | Authentication Method |
|---------|-----------------------|
| Console | Local -               |
| Telnet  | Local -               |
| Web     | Local -               |

Apply

#### Warning

Warning: function is very important for managing the switch. You can manage the switch by SYSLOG, E-MAIL, and Fault Relay. It helps monitor the switch status on remote site. When events occur, the warning message will be sent to your appointed server, E-MAIL, or relay fault to switch panel.

System alarm supports two warning modes: 1. SYSLOG. 2. E-MAIL. You can monitor the switch through selected system events.

Warning - Fault Relay Alarm

When any selected fault event happens, the Fault LED in switch panel will light and the electric relay will signal at the same time.

| Fault Alarm   |           |
|---------------|-----------|
| Power Failure | i i i     |
| PWR 1         | PWR 2     |
| Port Link Dow | /n/Broken |
| Port.01       | Port.02   |
| Port.03       | Port.04   |
| Port.05       | Port.06   |
| Port.07       | Port.08   |
| 🗖 G1          | G2        |
| Apply         |           |

System Warning - SYSLOG Setting

The SYSLOG is a protocol to transmit event notification messages across networks. Please refer to RFC 3164 - The BSD SYSLOG Protocol

| SYSLOG Mode             | Both -        |
|-------------------------|---------------|
| SYSLOG Server IP Addres | 192.168.10.22 |

System Warning - SYSLOG Setting interface

| Label                    | Description                                                                                                    |
|--------------------------|----------------------------------------------------------------------------------------------------|
| SYSLOG Mode              | Disable: disable SYSLOG.<br>Client Only: log to local system.<br>Server Only: log to a remote SYSLOG server.<br>Both: log to both of local and remote server. |
| SYSLOG Server IP Address | The remote SYSLOG Server IP address.                                                                                                    |
| Apply                    | Select <b>Apply</b> to set the configurations.                                                                                                    |
| Help                     | Show help file.                                                                                                    |

# System Warning - SMTP Setting

The SMTP is Short for Simple Mail Transfer Protocol. It is a protocol for e-mail transmission across the Internet. Please refer to RFC 821 - Simple Mail Transfer Protocol.

| SMTP Server Address        | 0.0.0.0               |
|----------------------------|-----------------------|
| Sender E-mail Address      | administrator         |
| Mail Subject               | Automated Email Alert |
| Authentication             |                       |
| Recipient E-mail Address 1 |                       |
| Recipient E-mail Address 2 |                       |
| Recipient E-mail Address 3 |                       |
| Recipient E-mail Address 4 |                       |
| Recipient E-mail Address 5 |                       |
| Recipient E-mail Address 6 |                       |

#### System Warning - SMTP Setting

#### Apply Help

System Warning - SMTP Setting interface

| Label                    | Description                                                                                                    |
|--------------------------|----------------------------------------------------------------------------------------------------|
| E-mail Alart             | Enable/Disable transmission system warning events by Email.                                                              |
| SMTP Server IP Address   | Setting up the mail server IP address                                                                                    |
| Mail Subject             | The subject line of the Email                                                                                            |
| Sender                   | Set up the Email account from which to send the alert.                                                                   |
| Authentication           | Username: the authentication username.<br>Password: the authentication password.<br>Confirm Password: re-enter password. |
| Recipient E-mail Address | The recipient Email address(es). Supports up to 6 recipients.                                                            |
| Apply                    | Select <b>Apply</b> to set the configurations.                                                                           |
| Help                     | Show help file.                                                                                                    |

System Warning - Event Selection

SYSLOG and SMTP are the two warning methods that supported by the system. Check the corresponding box to enable system event warning method you wish to choose. Please note that the checkbox cannot be checked when SYSLOG or SMTP is disabled.

| Event         |                        | SYSLOG            | SMTF     |
|---------------|------------------------|-------------------|----------|
| System Cold S | itart                  | V                 |          |
| Power Status  |                        |                   |          |
| SNMP Authent  | ication Failure        |                   | <b>V</b> |
| C-Ring Lopolo | C-Ring Topology Change |                   | <b>V</b> |
| Port Ever     |                        |                   |          |
| Port No.      | SYSLOG                 | SMTP              |          |
| Port.01       | Disable 🔹              | Disable           | •        |
| Port.02       | Disable -              | Disable           | -        |
| Port.03       | Disable -              | Link Up & Link Do | own 🝷    |
| Port.04       | Disable 🔹              | Disable           | •        |
| Port.05       | Disable -              | Disable           | •        |
| Port.06       | Disable 🔹              | Disable           | •        |
| Port.07       | Disable 🔹              | Disable           | •        |
| Port.08       | Disable 🔹              | Disable           | •        |
| G1            | Disable 🔹              | Disable           | -        |
| C2            | Disable -              | Disable           | -        |

Apply Help

System Warning - Event Selection interface

| Label                      | Description                                                             |
|----------------------------|-------------------------------------------------------------------------|
| Device cold start          | When the device executes cold start, the system will issue a log event. |
| Device warm start          | When the device executes warm start, the system will issue a log event. |
| Authentication Failure     | Alert when SNMP authentication failure.                                 |
| ComRing topology<br>change | Alert when ComRing topology changes.                                    |
| Port Event                 | Disable<br>Link Up<br>Link Down<br>Link Up & Link Down                  |
| Apply                      | Select <b>Apply</b> to set the configurations.                          |
| Help                       | Show help file.                                                         |

#### Monitor and Diag

#### **MAC Address Table**

Refer to IEEE 802.1 D Sections 7.9. The MAC Address Table, that is Filtering Database, supports queries by the Forwarding Process, as to whether a frame received by a given port with a given destination MAC address is to be forwarded through a given potential transmission port.

| MAC Address Table         |
|---------------------------|
| Port No : Port.01         |
| Current MAC Address       |
|                           |
|                           |
|                           |
|                           |
| Dynamic Address Count : 0 |
| Static Address Count : 0  |
| Clear MAC Table Help      |

#### **MAC Address Aging**

MAC Address Table Aging Time: (0~3825) 300 secs

Apply Help

MAC Address Table interface

| Label                                       | Description                                                                 |
|---------------------------------------------|-----------------------------------------------------------------------------|
| Port NO. :                                  | Show all MAC addresses mapping to a selected port in table.                 |
| Flush MAC Table                             | Clear all MAC addresses in table                                            |
| MAC Address<br>Aging Time                   | Assign aging time MUST be multiple of 15.                                   |
| Auto Flush Table<br>When Ports Link<br>Down | Enable this function, when port link down, the switch will Flush MAC table. |
| MAC Address<br>Auto Learning                | Enable or Disable MAC Learning function.                                    |
| Apply                                       | Select <b>Apply</b> to set the configurations.                              |

#### **Port Overview**

Port statistics show several statistics counters for all ports

#### **Port Statistics**

| Port    | Туре     | Link | State  | TX<br>Good<br>Packet | TX<br>Bad<br>Packet | RX<br>Good<br>Packet | RX<br>Bad<br>Packet | TX<br>Abort<br>Packet | Packet<br>Collision |
|---------|----------|------|--------|----------------------|---------------------|----------------------|---------------------|-----------------------|---------------------|
| Port.01 | 100TX    | Down | Enable | 0                    | 0                   | 0                    | 0                   | 0                     | 0                   |
| Port.02 | 100TX    | Down | Enable | 0                    | 0                   | 0                    | 0                   | 0                     | 0                   |
| Port.03 | 100TX    | Down | Enable | 0                    | 0                   | 0                    | 0                   | 0                     | 0                   |
| Port.04 | 100TX    | Down | Enable | 0                    | 0                   | 0                    | 0                   | 0                     | 0                   |
| Port.05 | 100TX    | Up   | Enable | 41181                | 0                   | 46412                | 0                   | 0                     | 0                   |
| Port.06 | 100TX    | Down | Enable | 0                    | 0                   | 0                    | 0                   | 0                     | 0                   |
| Port.07 | 100TX    | Down | Enable | 0                    | 0                   | 0                    | 0                   | 0                     | 0                   |
| Port.08 | 100TX    | Down | Enable | 0                    | 0                   | 0                    | 0                   | 0                     | 0                   |
| G1      | 1GTX/SFP | Down | Enable | 0                    | 0                   | 0                    | 0                   | 0                     | 0                   |
| G2      | 1GTX/SFP | Down | Enable | 0                    | 0                   | 0                    | 0                   | 0                     | 0                   |

Clear Help

Port Overview interface

| Label            | Description                                            |
|------------------|--------------------------------------------------------|
| Туре             | Show port speed and media type.                        |
| Link             | Show port link status.                                 |
| State            | Show ports enable or disable.                          |
| TX GOOD Packet   | The number of good packets sent by this port.          |
| TX Bad Packet    | The number of bad packets sent by this port.           |
| RX GOOD Packet   | The number of good packets received by this port.      |
| RX Bad Packet    | The number of bad packets received by this port.       |
| TX Abort Packet  | The number of packets aborted by this port.            |
| Packet Collision | The number of times a collision detected by this port. |
| Clear            | Clear all counters.                                    |
| Help             | Show help file.                                        |

#### **Port Monitoring**

Port monitoring function supports TX (egress) only, RX (ingress) only, and both TX/RX monitoring. TX monitoring sends any data that egress out checked TX source ports to a selected TX destination port as well. RX monitoring sends any data that ingress in checked RX source ports out to a selected RX destination port as well as sending the frame where it normally would have gone. Keep all source ports unchecked in order to disable port monitoring.

| Det     | Destina    | Source Port |    |    |
|---------|------------|-------------|----|----|
| Port    | RX         | TX          | RX | TX |
| Port.01 | ۲          | ۲           |    |    |
| Port.02 | $\odot$    | 0           |    |    |
| Port.03 | $\bigcirc$ | 0           |    |    |
| Port.04 | $\bigcirc$ | 0           |    |    |
| Port.05 | $\bigcirc$ | 0           |    |    |
| Port.06 | $\bigcirc$ | 0           |    |    |
| Port.07 | $\bigcirc$ | 0           |    |    |
| Port.08 | $\bigcirc$ | 0           |    |    |
| G1      | $\bigcirc$ | 0           |    |    |
| G2      | 0          | 0           |    |    |

#### **Port Monitoring**

Apply Help

Port monitoring interface

| Label            | Description                                                                        |
|------------------|------------------------------------------------------------------------------------|
| Destination Port | The port will receive a copied frame from the source port for monitoring purposes. |
| Source Port      | The port will be monitored. Mark the blank of TX or RX to be monitored.            |
| ТХ               | The frames come into switch port.                                                  |
| RX               | The frames receive by switch port.                                                 |
| Apply            | Select <b>Apply</b> to activate the configurations.                                |
| Clear            | Disable the function by unchecking all ports.                                      |
| Help             | Show help file.                                                                    |

#### System Event Log

If system log client is enabled, the system event logs will be shown in this table.

#### System Event Log

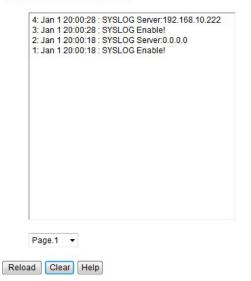

System event log interface

| Label  | Description                                         |
|--------|-----------------------------------------------------|
| Page   | Select LOG page.                                    |
| Reload | To get the newest event logs and refresh this page. |
| Clear  | Clear log.                                          |
| Help   | Show help file.                                     |

### Power over Ethernet (PoE)

#### System setting

The following interface is the PoE setting interface. There are 8 ports (port 1 to port 8) act as PSE (Power Supply Equipment) ports.

#### Power over Ethernet - System Setting

| Maximum Power Budget    | 240 W         |  |  |
|-------------------------|---------------|--|--|
|                         | Max of AF/AT  |  |  |
| Power Limit Mode        | Class         |  |  |
|                         | Configuration |  |  |
| Total Power Consumption | 0 W           |  |  |
| Power Voltage           | 47.8 V        |  |  |
| POE Chip Temperature    | 55 °C         |  |  |
| POE Chip Status         | Normal        |  |  |

Apply

| Label                   | Description                                                                                                    |  |  |  |
|-------------------------|----------------------------------------------------------------------------------------------------|--|--|--|
| Maximum Power Budget    | Set the maximum power available.                                                                                                    |  |  |  |
| Power Limit Mode        | <ul> <li>Max of AF/AT: Automatically detects the Powered Device (PD) and selects the most suitable mode.</li> <li>Class: Automatically determine how much power each port reserves based on the class of the connected PD.</li> <li>Configuration: Each port power output follows the "Port Setting&gt; Power Limit" value (36W Max).</li> </ul> |  |  |  |
| Total Power Consumption | Total Power Consumption for the switch in watts.                                                                                                    |  |  |  |
| PoE Chip Temperature    | Temperature (°C) of the Switch's PoE Chip                                                                                                    |  |  |  |
| PoE Chip Status         | Work status of the PoE chip.                                                                                                    |  |  |  |

#### Power over Ethernet - Port Control

The following interface is the PoE setting interface. There are 8 ports (port 1 to port 8) act as PSE (Power Supply Equipment) ports.

#### **Power over Ethernet - Port Control**

| Port No. | Enable   | Priority |   | PowerLimit<br>(< 36000 mW) |
|----------|----------|----------|---|----------------------------|
| Port.01  | <b>V</b> | Low      | ~ | 30000                      |
| Port.02  | <b>V</b> | Low      | ~ | 30000                      |
| Port.03  | <b>V</b> | Low      | ~ | 30000                      |
| Port.04  | <b>v</b> | Low      | ~ | 30000                      |
| Port.05  | <b>v</b> | Low      | ~ | 30000                      |
| Port.06  | <b>V</b> | Low      | ~ | 30000                      |
| Port.07  |          | Low      | ~ | 30000                      |
| Port.08  |          | Low      | ~ | 30000                      |

Apply

| Label        | Description                                                                                    |
|--------------|------------------------------------------------------------------------------------------------|
| Port         | Port number.                                                                                   |
| Enable state | Mark the checkbox to enable PoE function for specific ports                                    |
| Priority     | Set port priority for the PoE power management.<br>1 = C (critical), 2 = H (High), 3 = L (Low) |
| Power Limit  | Set the power limit value. The maximum value must be < 36000                                   |

#### Port Status

This screen shows detailed PoE status for each Port.

#### Power over Ethernet - Port Status

| Port No. | State     | Current (mA) | Voltage (V) | Power (mW) | Determined Class |
|----------|-----------|--------------|-------------|------------|------------------|
| Port.01  | Detecting | 0            | 0.0         | 0          | 0:15.4W          |
| Port.02  | Detecting | 0            | 0.0         | 0          | 0:15.4W          |
| Port.03  | Detecting | 0            | 0.0         | 0          | 0:15.4W          |
| Port.04  | Detecting | 0            | 0.0         | 0          | 0:15.4W          |
| Port.05  | n/a       | 0            | 0.0         | 0          | 0:15.4W          |
| Port.06  | Detecting | 0            | 0.0         | 0          | 0:15.4W          |
| Port.07  | Detecting | 0            | 0.0         | 0          | 0:15.4W          |
| Port.08  | Detecting | 0            | 0.0         | 0          | 0:15.4W          |

| Label            | Description                                                                                               |
|------------------|----------------------------------------------------------------------------------------------------|
| Port             | Port number                                                                                               |
| State            | Show PSE Status                                                                                           |
| Current(mA)      | Displays current value                                                                                    |
| Voltage(V)       | Displays voltage value                                                                                    |
| Power(mW)        | Displays watt value                                                                                       |
| Determined Class | Displays the power class. If the Bypass classification is enabled, the class value will not show in here. |

#### Save Configuration

If any configuration is changed, visit this screen and save current configuration data to the permanent flash memory. Otherwise, the current configuration will be lost when power is turned off or the system is reset.

#### **Save Configuration**

Save Help

*System Configuration interface* 

| Label | Description              |
|-------|--------------------------|
| Save  | Save all configurations. |
| Help  | Show help file.          |

#### **Factory Default**

#### **Factory Default**

✓ Keep current IP address setting?
 ✓ Keep current username & password?

Reset Help

Factory Default interface

Reset switch to default configuration. Select **Reset** to reset all configurations to the default value. You can select **Keep current IP address setting** and **Keep current username & password** to retain current IP and username and password after reset.

#### System Reboot

#### System Reboot

Please click [Reboot] button to restart switch device.

#### Reboot

System Reboot interface

# **Command Line Interface Management**

### **About CLI Management**

Besides WEB-base management, CNGE2FE8MSPOE+ also supports CLI management. You can use console or telnet to management switch by CLI.

CLI Management by RS-232 Serial Console (9600, 8, none, 1, none)

Before Configuring by the RS-232 serial console, use an RJ45 to DB9-F cable to connect the Switch's RS-232 Console port to your PCs' COM port.

Follow the steps below to access the console via RS-232 serial cable.

Step 1. From the Windows desktop, select on Start -> Programs -> Accessories -> Communications -> Hyper Terminal

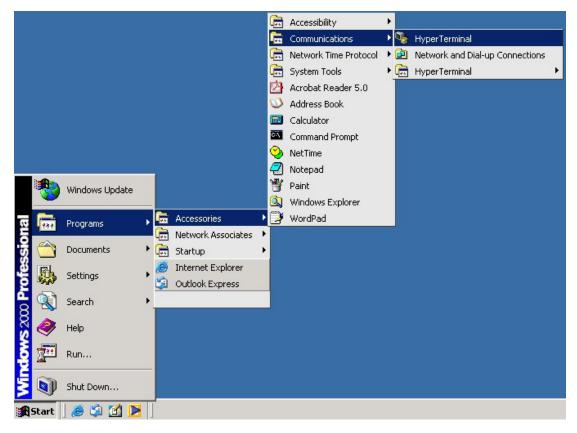

#### CNGE2FE8MSPOE+

Step 2. Input a name for new connection

| New Connection - HyperTerminal<br>File Edit View Call Transfer Help |                                                                                                    | <u>_   X</u> |
|---------------------------------------------------------------------|----------------------------------------------------------------------------------------------------|--------------|
| De 93 UN 5                                                          |                                                                                                    |              |
|                                                                     | Connection Description       ?       ×         Image: Sector of the connection:       Name:       Image: Sector of the connection:         Icon:       Image: Sector of the connection:       Image: Sector of the connection:         Image: Sector of the connection:       Image: Sector of the connection:         Image: Sector of the connection: |              |
| Disconnected Auto detect Aut                                        | detect SCROLL CAPS NUM Capture Print echo                                                                                                    |              |

Step 3. Select to use COM port number

| 🎨 termnial - HyperTerr |             |                                                           | <u>- 0 ×</u> |
|------------------------|-------------|-----------------------------------------------------------|--------------|
| File Edit View Call Tr |             |                                                           |              |
|                        | 8 8         |                                                           |              |
|                        |             |                                                           |              |
|                        |             |                                                           |              |
|                        |             | Connect To                                                |              |
|                        |             | termnial                                                  |              |
|                        |             | <b>S</b>                                                  |              |
|                        |             | Enter details for the phone number that you want to dial: |              |
|                        |             | Country/rogion: Taiwan (886)                              |              |
|                        |             | Arga code: 2                                              |              |
|                        |             | Phone number:                                             |              |
|                        |             | Cognect using: COM1                                       |              |
|                        |             |                                                           |              |
|                        |             | OK Cancel                                                 |              |
|                        |             |                                                           |              |
|                        |             |                                                           |              |
|                        |             |                                                           |              |
|                        |             |                                                           |              |
| Disconnected           | Auto detect | Auto detect SCROLL CAPS NUM Capture Print echo            | 1            |

Step 4. The COM port properties setting, 9600 for Bits per second, 8 for Data bits, None for Parity, 1 for Stop bits and none for Flow control.

| Atermnial - HynerTerminal |                      |             |               |            |       |
|---------------------------|----------------------|-------------|---------------|------------|-------|
| F COM1 Properties         |                      | <u> ? ×</u> |               |            |       |
| [ Port Settings ]         |                      |             |               |            | . [*] |
| Bits per second. 9        | 600                  |             |               |            |       |
| Data bits: 8              | <b>•</b>             |             |               |            |       |
| Parity N                  |                      |             |               |            |       |
| Stop bits: 1              |                      |             |               |            |       |
|                           | Restore Default:     |             |               |            |       |
| <u> </u>                  | Cancel Ap            | ylqu        |               |            |       |
|                           |                      |             |               |            | <br>  |
| Disconnected Auto         | o detect Auto detect | SCROLL CAP  | S NUM Capture | Print echo |       |

Step 5. The Console login screen will appear. Use the keyboard to enter the Username and Password (same as for accessing via Web Browser), and then press **Enter**.

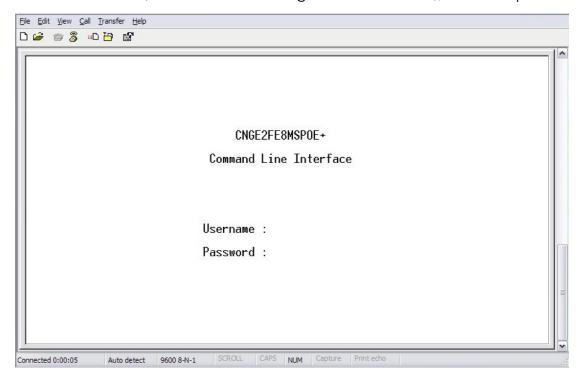

#### CLI Management by Telnet.

Users can use telnet to configure the switches.

The default value is as below: IP Address: **192.168.10.1** Subnet Mask: **255.255.255.0** Default Gateway: **192.168.10.254** User Name: **admin** Password: **admin** 

Follow the steps below to access the console via Telnet.

Step 1. Telnet to the IP address of the switch from the Windows **Run** command (or from the MS-DOS prompt).

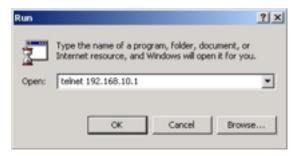

Step 2. The Login screen will appear. Use the keyboard to enter the Username and Password (same as for accessing via Web Browser), and then press **Enter**.

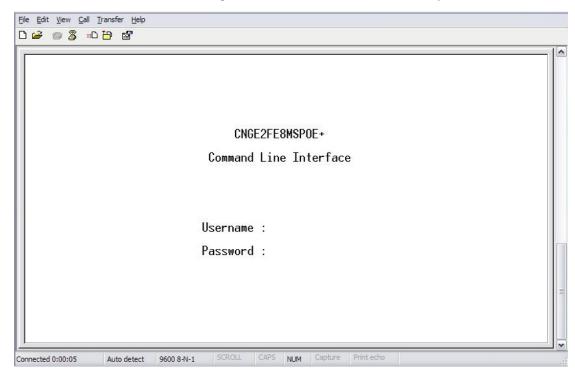

# **Commands Level**

| Modes                      | Access Method                                                                                                    | Prompt         | Exit Method                                                                                                    | About This Model                                                                                                    |
|----------------------------|----------------------------------------------------------------------------------------------------|----------------|----------------------------------------------------------------------------------------------------|----------------------------------------------------------------------------------------------------|
| User EXEC                  | Begin a session<br>with your switch.                                                                                | switch>        | Enter <b>logout</b> or<br><b>quit</b> .                                                                                    | The user command available<br>at the level of user is the<br>subset of those available at the<br>privileged level.<br>Use this mode to<br>• Enter menu mode.<br>• Display system information. |
| Privileged<br>EXEC         | Enter the <b>enable</b><br>command while<br>in user EXEC<br>mode.                                                   | switch#        | Enter <b>disable</b> to<br>exit.                                                                                           | <ul> <li>The privileged command is advance mode</li> <li>Privileged this mode to</li> <li>Display advance function status</li> <li>save configures</li> </ul>                                 |
| Global<br>configuration    | Enter the<br><b>configure</b><br>command while<br>in privileged<br>EXEC mode.                                       | switch(config) | #To exit to<br>privileged<br>EXEC mode,<br>enter <b>exit</b> or<br><b>end</b>                                              | Use this mode to configure<br>parameters that apply to your<br>Switch as a whole.                                                                                                    |
| <b>VLAN</b><br>database    | Enter the <b>vlan</b><br><b>database</b><br>command while<br>in privileged<br>EXEC mode.                            | switch(vlan)#  | To exit to user<br>EXEC mode,<br>enter <b>exit</b> .                                                                       | Use this mode to configure<br>VLAN-specific parameters.                                                                                                    |
| Interface<br>configuration | Enter the<br><b>interface</b><br>command (with a<br>specific interface)<br>while in global<br>configuration<br>mode | if)#           | To exit to globa<br>configuration<br>mode,<br>enter <b>exit</b> .<br>To exist<br>privileged<br>EXEC mode or<br><b>end.</b> | lUse this mode to configure<br>parameters for the switch and<br>Ethernet ports.                                                                                                    |

# Symbol of Command Level.

| Mode                    | Symbol of Command Level |
|-------------------------|-------------------------|
| User EXEC               | E                       |
| Privileged EXEC         | Р                       |
| Global configuration    | G                       |
| VLAN database           | V                       |
| Interface configuration | I                       |

# **Commands Set List–System Commands Set**

| Commands                                              | Level | Description                                                  | Example                                                              |
|-------------------------------------------------------|-------|--------------------------------------------------------------|----------------------------------------------------------------------|
| show config                                           | Е     | Show switch configuration                                    | switch>show config                                                   |
| show terminal                                         | Р     | Show console information                                     | switch#show terminal                                                 |
| write memory                                          | Р     | Save your configuration into<br>permanent memory (flash rom) | switch#write memory                                                  |
| system name<br>[System Name]                          | G     | Configure system name                                        | switch(config)#system name xxx                                       |
| system location<br>[System Location]                  | G     | Set switch system location string                            | switch(config)#system location xxx                                   |
| system description<br>[System Description]            | G     | Set switch system description string                         | switch(config)#system description xxx                                |
| system contact<br>[System Contact]                    | G     | Set switch system contact window string                      | switch(config)#system contact xxx                                    |
| show system-info                                      | Е     | Show system information                                      | switch>show system-info                                              |
| ip address<br>[Ip-address] [Subnet-mask]<br>[Gateway] | G     | Configure the IP address of switch                           | switch(config)#ip address 192.168.1.1<br>255.255.255.0 192.168.1.254 |
| ip dhcp                                               | G     | Enable DHCP client function of switch                        | switch(config)#ip dhcp                                               |
| show ip                                               | Р     | Show IP information of switch                                | switch#show ip                                                       |
| no ip dhcp                                            | G     | Disable DHCP client function of switch                       | switch(config)#no ip dhcp                                            |
| reload                                                | G     | Halt and perform a cold restart                              | switch(config)#reload                                                |
| default                                               | G     | Restore to default                                           | Switch(config)#default                                               |
| admin username<br>[Username]                          | G     | Changes a login username.<br>(maximum 10 words)              | switch(config)#admin username xxxxxx                                 |
| admin password<br>[Password]                          | G     | Specifies a password<br>(maximum 10 words)                   | switch(config)#admin password xxxxxx                                 |
| show admin                                            | Ρ     | Show administrator information                               | switch#show admin                                                    |

#### CNGE2FE8MSPOE+

| dhcpserver enable                        | G | Enable DHCP Server                            | switch(config)#dhcpserver enable                                                                 |
|------------------------------------------|---|-----------------------------------------------|--------------------------------------------------------------------------------------------------|
| dhcpserver lowip<br>[Low IP]             | G | Configure low IP address for IP pool          | switch(config)# dhcpserver lowip<br>192.168.1.1                                                  |
| dhcpserver highip<br>[High IP]           | G | Configure high IP address for IP poo          | lswitch(config)# dhcpserver highip<br>192.168.1.50                                               |
| dhcpserver subnetmask<br>[Subnet mask]   | G | Configure subnet mask for DHCP clients        | switch(config)#dhcpserver subnetmask<br>255.255.255.0                                            |
| dhcpserver gateway<br>[Gateway]          | G | Configure gateway for DHCP clients            | switch(config)#dhcpserver gateway<br>192.168.1.254                                               |
| dhcpserver dnsip<br>[DNS IP]             | G | Configure DNS IP for DHCP clients             | switch(config)# dhcpserver dnsip<br>192.168.1.1                                                  |
| dhcpserver leasetime<br>[Hours]          | G | Configure lease time (in hour)                | switch(config)#dhcpserver leasetime 1                                                            |
| dhcpserver ipbinding<br>[IP address]     | Ι | Set static IP for DHCP clients by port        | switch(config)#interface fastEthernet 2<br>switch(config-if)#dhcpserver ipbinding<br>192.168.1.1 |
| show dhcpserver<br>configuration         | Ρ | Show configuration of DHCP server             | switch#show dhcpserver configuration                                                             |
| show dhcpserver clients                  | Р | Show client entries of DHCP server            | switch#show dhcpserver clinets                                                                   |
| show dhcpserver<br>ip-binding            | Ρ | Show IP-Binding information of<br>DHCP server | switch#show dhcpserver ip-binding                                                                |
| no dhcpserver                            | G | Disable DHCP server function                  | switch(config)#no dhcpserver                                                                     |
| security enable                          | G | Enable IP security function                   | switch(config)#security enable                                                                   |
| security http                            | G | Enable IP security of HTTP server             | switch(config)#security http                                                                     |
| security telnet                          | G | Enable IP security of telnet server           | switch(config)#security telnet                                                                   |
| security ip<br>[Index(110)] [IP Address] | G | Set the IP security list                      | switch(config)#security ip 1 192.168.1.55                                                        |
| show security                            | Ρ | Show the information of IP security           | switch#show security                                                                             |
| no security                              | G | Disable IP security function                  | switch(config)#no security                                                                       |
| no security http                         | G | Disable IP security of HTTP server            | switch(config)#no security http                                                                  |
| no security telnet                       | G | Disable IP security of telnet server          | switch(config)#no security telnet                                                                |

# **Commands Set List–Port Commands Set**

| Commands                                               | Level | Description                                                                                                    | Example                                                                                                    |
|--------------------------------------------------------|-------|----------------------------------------------------------------------------------------------------|----------------------------------------------------------------------------------------------------|
| interface fastEthernet<br>[Portid]                     | G     | Choose the port for modification.                                                                                                    | switch(config)#interface fastEthernet 2                                                                            |
| duplex<br>[full   half]                                | Ι     | Use the duplex configuration<br>command to specify the duplex<br>mode of operation for Fast Ethernet.                                                                   | switch(config)#interface fastEthernet 2<br>switch(config-if)#duplex full                                           |
| speed<br>[10 100 1000 auto]                            | I     | Use the speed configuration<br>command to specify the speed mode<br>of operation for Fast Ethernet., the<br>speed can't be set to 1000 if the port<br>isn't a giga port |                                                                                                    |
| flowcontrol mode<br>[Symmetric Asymmetric]             | I     | Use the flowcontrol configuration<br>command on Ethernet ports<br>to control traffic rates during<br>congestion.                                                        | switch(config)#interface fastEthernet 2<br>switch(config-if)#flowcontrol mode<br>Asymmetric                        |
| no flowcontrol                                         | Ι     | Disable flow control of interface                                                                                                    | switch(config-if)#no flowcontrol                                                                                   |
| security enable                                        | Ι     | Enable security of interface                                                                                                    | switch(config)#interface fastEthernet 2<br>switch(config-if)#security enable                                       |
| no security                                            | I     | Disable security of interface                                                                                                    | switch(config)#interface fastEthernet 2<br>switch(config-if)#no security                                           |
| bandwidth type all                                     | Ĩ     | Set interface ingress limit frame type to "accept all frame"                                                                                                    | switch(config)#interface fastEthernet 2<br>switch(config-if)#bandwidth type all                                    |
| bandwidth type broadcast-<br>multicast-flooded-unicast | I     | Set interface ingress limit frame type<br>to "accept broadcast, multicast, and<br>flooded unicast frame"                                                                | switch(config)#interface fastEthernet 2<br>switch(config-if)#bandwidth type<br>broadcast-multicast-flooded-unicast |
| bandwidth type broadcast-<br>multicast                 | Ι     | Set interface ingress limit frame type<br>to "accept broadcast and multicast<br>frame"                                                                                  | switch(config)#interface fastEthernet 2<br>switch(config-if)#bandwidth type<br>broadcast-multicast                 |
| bandwidth type broadcast-<br>only                      | I     | Set interface ingress limit frame type to "only accept broadcast frame"                                                                                                 | switch(config)#interface fastEthernet 2<br>switch(config-if)#bandwidth type<br>broadcast-only                      |
| bandwidth in<br>[Value]                                | Ι     | Set interface input bandwidth. Rate<br>Range is from 100 kbps to 102400<br>kbps or to 256000 kbps for giga<br>ports, and zero means no limit.                           | switch(config)#interface fastEthernet 2<br>switch(config-if)#bandwidth in 100                                      |
| bandwidth out<br>[Value]                               | Ι     | Set interface output bandwidth. Rate<br>Range is from 100 kbps to 102400<br>kbps or to 256000 kbps for giga<br>ports,<br>and zero means no limit.                       | switch(config)#interface fastEthernet 2<br>switch(config-if)#bandwidth out 100                                     |
| show bandwidth                                         | Ι     | Show interfaces bandwidth control                                                                                                    | switch(config)#interface fastEthernet 2<br>switch(config-if)#show bandwidth                                        |

#### CNGE2FE8MSPOE+

| state<br>[Enable   Disable]     | Ι | Use the state interface configuration<br>command to specify the state mode<br>of operation for Ethernet ports. Use<br>the disable form of this command to<br>disable the port. | switch(config)#interface fastEthernet 2<br>switch(config-if)#state Disable                   |
|---------------------------------|---|----------------------------------------------------------------------------------------------------|----------------------------------------------------------------------------------------------|
| show interface<br>configuration | Ι | show interface configuration status                                                                                                    | switch(config)#interface fastEthernet<br>2 switch(config-if)#show interface<br>configuration |
| show interface status           | Ι | show interface actual status                                                                                                    | switch(config)#interface fastEthernet 2<br>switch(config-if)#show interface status           |
| show interface accounting       | I | show interface statistic counter                                                                                                    | switch(config)#interface fastEthernet<br>2 switch(config-if)#show interface<br>accounting    |
| no accounting                   | I | Clear interface accounting information                                                                                                    | switch(config)#interface fastEthernet 2<br>switch(config-if)#no accounting                   |

# **Commands Set List-Trunk command set**

| Commands                                                                 | Level | Description                                                                                                    | Example                                                                                                    |
|--------------------------------------------------------------------------|-------|----------------------------------------------------------------------------------------------------|----------------------------------------------------------------------------------------------------|
| aggregator priority<br>[1to65535]                                        | G     | Set port group system priority                                                                                                    | switch(config)#aggregator priority 22                                                                       |
| aggregator activityport<br>[Port Numbers]                                | G     | Set activity port                                                                                                    | switch(config)#aggregator activityport 2                                                                    |
| aggregator group<br>[GroupID] [Port-list]<br>lacp<br>workp<br>[Workport] | G     | Assign a trunk group with LACP<br>active.<br>[GroupID] :1to3<br>[Port-list]:Member port list,<br>This parameter could be a port<br>range(ex.1-4) or a port list separate by<br>a comma(ex.2, 3, 6)<br>[Workport]: The amount of work<br>ports, this value could not be less<br>than zero or be large than the amount<br>of member ports. |                                                                                                    |
| aggregator group<br>[GroupID] [Port-list]<br>nolacp                      | G     | Assign a static trunk group.<br>[GroupID] :1to3<br>[Port-list]:Member port list,<br>This parameter could be a port<br>range(ex.1-4) or a port list separate by<br>a comma(ex.2, 3, 6)                                                                                                    | switch(config)#aggregator group 1 2-4<br>nolacp<br>or<br>switch(config)#aggreator group 1 3,1,2<br>y nolacp |
| show aggregator                                                          | Р     | Show the information of trunk group                                                                                                    | switch#show aggregator                                                                                      |
| no aggregator lacp<br>[GroupID]                                          | G     | Disable the LACP function of trunk<br>group                                                                                                    | switch(config)#no aggreator lacp 1                                                                          |
| no aggregator group<br>[GroupID]                                         | G     | Remove a trunk group                                                                                                    | switch(config)#no aggreator group 2                                                                         |

# **Commands Set List–VLAN command set**

| Commands                                                                                              | Level | Description                                                                                                    | Example                                                                                                    |
|----------------------------------------------------------------------------------------------------|-------|----------------------------------------------------------------------------------------------------|----------------------------------------------------------------------------------------------------|
| vlan database                                                                                         | Р     | Enter VLAN configure mode                                                                                       | switch#vlan database                                                                                                    |
| vlan<br>[8021q  gvrp]                                                                                 | V     | To set switch VLAN mode.                                                                                        | switch(vlan)# vlanmode 802.1q<br>or<br>switch(vlan)# vlanmode gvrp                                                                                 |
| no vlan<br>[VID]                                                                                      | V     | Disable vlan group (by VID)                                                                                     | switch(vlan)#no vlan 2                                                                                                    |
| no gvrp                                                                                               | V     | Disable GVRP                                                                                                    | switch(vlan)#no gvrp                                                                                                    |
| IEEE 802.1Q VLAN                                                                                      |       |                                                                                                    |                                                                                                    |
| vlan 8021q port<br>[PortNumber]<br>access-link untag<br>[UntaggedVID]                                 | V     | Assign a access link for VLAN by port<br>if the port belong to a trunk group,<br>this command can't be applied. | t,switch(vlan)#vlan 802.1q port 3 access-link<br>untag 33                                                                                          |
| vlan 8021q port<br>[PortNumber]<br>trunk-link tag<br>[TaggedVID List]                                 | V     | Assign a trunk link for VLAN by port,<br>if the port belong to a trunk group,<br>this command can't be applied. | switch(vlan)#vlan 8021q port 3 trunk-link<br>tag 2,3,6,99<br>or<br>switch(vlan)#vlan 8021q port 3 trunk-link<br>tag 3-20                           |
| vlan 8021q port<br>[PortNumber]<br>hybrid-link untag<br>[UntaggedVID]<br>tag<br>[TaggedVID List]      | V     | Assign a hybrid link for VLAN by port<br>if the port belong to a trunk group,<br>this command can't be applied. | t,switch(vlan)# vlan 8021q port 3 hybrid-link<br>untag 4 tag 3,6,8<br>or<br>switch(vlan)# vlan 8021q port 3 hybrid-link<br>untag 5 tag 6-8         |
| vlan 8021q aggreator<br>[TrunkID]<br>access-link untag<br>[UntaggedVID]                               | V     | Assign a access link for VLAN by<br>trunk group                                                                 | switch(vlan)#vlan 8021q aggreator 3<br>access-link untag 33                                                                                        |
| vlan 8021q aggreator<br>[TrunkID]<br>trunk-link tag<br>[TaggedVID List]                               | V     | Assign a trunk link for VLAN by trunk<br>group                                                                  | switch(vlan)#vlan 8021q aggreator 3 trunk-<br>link tag 2,3,6,99<br>or<br>switch(vlan)#vlan 8021q aggreator 3 trunk-<br>link tag 3-20               |
| vlan 8021q aggreator<br>[PortNumber]<br>hybrid-link untag<br>[UntaggedVID]<br>tag<br>[TaggedVID List] | V     | Assign a hybrid link for VLAN by<br>trunk group                                                                 | switch(vlan)# vlan 8021q aggreator 3<br>hybrid-link untag 4 tag 3,6,8<br>or<br>switch(vlan)# vlan 8021q aggreator 3<br>hybrid-link untag 5 tag 6-8 |
| show vlan [VID]<br>or<br>show vlan                                                                    | V     | Show VLAN information                                                                                           | switch(vlan)#show vlan 23                                                                                                    |

# **Commands Set List–Spanning Tree command set**

#### CNGE2FE8MSPOE+

| Commands                                 | Level | Description                                                                                                    | Example                                                                               |
|------------------------------------------|-------|----------------------------------------------------------------------------------------------------|---------------------------------------------------------------------------------------|
| spanning-tree enable                     | G     | Enable spanning tree                                                                                                    | switch(config)#spanning-tree enable                                                   |
| spanning-tree priority<br>[0to61440]     | G     | Configure spanning tree priority parameter                                                                                                    | switch(config)#spanning-tree priority<br>32767                                        |
| spanning-tree max-age<br>[seconds]       | G     | Use the spanning-tree max-age<br>global configuration command<br>to change the interval between<br>messages the spanning tree receives<br>from the root switch. If a switch<br>does not receive a bridge protocol<br>data unit (BPDU) message from<br>the root switch within this interval,<br>it recomputed the Spanning Tree<br>Protocol (STP) topology. | switch(config)# spanning-tree max-age 15                                              |
| spanning-tree hello-time<br>[seconds]    | G     | Use the spanning-tree hello-time<br>global configuration command to<br>specify the interval between hello<br>bridge protocol data units (BPDUs).                                                                                                    | switch(config)#spanning-tree hello-time 3                                             |
| spanning-tree forward-<br>time [seconds] | G     | Use the spanning-tree forward-time<br>global configuration command<br>to set the forwarding-time for the<br>specified spanning-tree instances.<br>The forwarding time determines how<br>long each of the listening and<br>learning states last before the port<br>begins forwarding.                                                                       | switch(config)# spanning-tree forward-<br>time 20                                     |
| stp-path-cost<br>[1to20000000]           | 1     | Use the spanning-tree cost interface<br>configuration command to set the<br>path cost for Spanning Tree<br>Protocol (STP) calculations. In the<br>event of a loop, spanning tree<br>considers the path cost when<br>selecting an interface to place into<br>the forwarding state.                                                                          | switch(config)#interface fastEthernet 2<br>switch(config-if)#stp-path-cost 20         |
| stp-path-priority<br>[Port Priority]     | I     | Use the spanning-tree port-priority<br>interface configuration command to<br>configure a port priority that is used<br>when two switches tie for position as<br>the root switch.                                                                                                    | switch(config)#interface fastEthernet 2<br>switch(config-if)# stp-path-priority 127   |
| stp-admin-p2p<br>[Auto True False]       | Ι     | Admin P2P of STP priority on this interface.                                                                                                    | switch(config)#interface fastEthernet 2<br>switch(config-if)# stp-admin-p2p Auto      |
| stp-admin-edge<br>[True False]           | Ι     | Admin Edge of STP priority on this interface.                                                                                                    | switch(config)#interface fastEthernet 2<br>switch(config-if)# stp-admin-edge True     |
| stp-admin-non-stp<br>[True False]        | I     | Admin NonSTP of STP priority on this interface.                                                                                                    | switch(config)#interface fastEthernet 2<br>switch(config-if)# stp-admin-non-stp False |
| Show spanning-tree                       | E     | Display a summary of the spanning-<br>tree states.                                                                                                    | switch>show spanning-tree                                                             |

#### CNGE2FE8MSPOE+

no spanning-tree G Disable spanning-tree. switch(config)#no spanning-tree

# **Commands Set List–QoS command set**

| Commands                                                                   | Level | Description                                  | Example                                        |
|----------------------------------------------------------------------------|-------|----------------------------------------------|------------------------------------------------|
| qos policy<br>[weighted-fair strict]                                       | G     | Select QOS policy scheduling                 | switch(config)#qos policy weighted-fair        |
| qos prioritytype<br>[port-based cos-only tos-<br>only cos-first tos-first] | G     | Setting of QOS priority type                 | switch(config)#qos prioritytype                |
| qos priority portbased<br>[Port]<br>[lowest low middle high]               | G     | Configure Port-based Priority                | switch(config)#qos priority portbased 1<br>low |
| qos priority cos [Priority]<br>[lowest low middle high]                    | G     | Configure COS Priority                       | switch(config)#qos priority cos 22 middle      |
| qos priority tos [Priority]<br>[lowest low middle high]                    | G     | Configure TOS Priority                       | switch(config)#qos priority tos 3 high         |
| show qos                                                                   | Р     | Display the information of QoS configuration | switch>show qos                                |
| no qos                                                                     | G     | Disable QoS function                         | switch(config)#no qos                          |

# **Commands Set List-IGMP command set**

| Commands                | Level | Description                                       | Example                         |
|-------------------------|-------|---------------------------------------------------|---------------------------------|
| igmp enable             | G     | Enable IGMP snooping function                     | switch(config)#igmp enable      |
| lgmp-query auto         | G     | Set IGMP query to auto mode                       | switch(config)#lgmp-query auto  |
| Igmp-query force        | G     | Set IGMP query to force mode                      | switch(config)#lgmp-query force |
| show igmp configuration | Р     | Displays the details of an IGMP configuration.    | switch#show igmp configuration  |
| show igmp multi         | Р     | Displays the details of an IGMP snooping entries. | switch#show igmp multi          |
| no igmp                 | G     | Disable IGMP snooping function                    | switch(config)#no igmp          |
| no igmp-query           | G     | Disable IGMP query                                | switch#no igmp-query            |

# **Commands Set List-MAC/Filter Table command set**

| Commands                                       | Level | Description                                                | Example                                                                                                    |
|------------------------------------------------|-------|------------------------------------------------------------|----------------------------------------------------------------------------------------------------|
| mac-address-table static<br>hwaddr<br>[MAC]    | Ι     | Configure MAC address table of interface (static).         | switch(config)#interface fastEthernet 2<br>switch(config-if)#mac-address-table static<br>hwaddr 000012345678    |
| mac-address-table filter<br>hwaddr<br>[MAC]    | G     | Configure MAC address table(filter)                        | switch(config)#mac-address-table filter<br>hwaddr 000012348678                                                  |
| show mac-address-table                         | Р     | Show all MAC address table                                 | switch#show mac-address-table                                                                                   |
| show mac-address-table<br>static               | Ρ     | Show static MAC address table                              | switch#show mac-address-table static                                                                            |
| show mac-address-table<br>filter               | Р     | Show filter MAC address table.                             | switch#show mac-address-table filter                                                                            |
| no mac-address-table<br>static hwaddr<br>[MAC] | Ι     | Remove an entry of MAC address table of interface (static) | switch(config)#interface fastEthernet 2<br>switch(config-if)#no mac-address-table<br>static hwaddr 000012345678 |
| no mac-address-table filter<br>hwaddr<br>[MAC] | G     | Remove an entry of MAC address<br>table (filter)           | switch(config)#no mac-address-table filter<br>hwaddr 000012348678                                               |
| no mac-address-table                           | G     | Remove dynamic entry of MAC address table                  | switch(config)#no mac-address-table                                                                             |

# **Commands Set List–SNMP command set**

| Commands                                                                                          | Level | Description                                                                         | Example                                                                                                    |
|---------------------------------------------------------------------------------------------------|-------|-------------------------------------------------------------------------------------|----------------------------------------------------------------------------------------------------|
| snmp agent-mode<br>[v1v2c   v3]                                                                   | G     | Select the agent mode of SNMP                                                       | switch(config)#snmp agent-mode v1v2c                                                                                                    |
| snmp-server host<br>[IP address]<br>community<br>[Community-string]<br>trap-version<br>[v1 v2c]   | G     | Configure SNMP server host<br>information and community string                      | switch(config)#snmp-server host<br>192.168.10.50 community public trap-<br>version v1<br>(remove)<br>Switch(config)#<br>no snmp-server host<br>192.168.10.50 |
| snmp community-strings<br>[Community-string]<br>right<br>[RO RW]                                  | G     | Configure the community string right                                                | switch(config)#snmp community-strings<br>public right RO<br>or<br>switch(config)#snmp community-strings<br>public right RW                                   |
| snmp snmpv3-user<br>[User Name]<br>password<br>[Authentication Password]<br>[Privacy Password]    | G     | Configure the user profile for<br>SNMPV3 agent. Privacy password<br>could be empty. | switch(config)#snmp snmpv3-user test01<br>password AuthPW PrivPW                                                                                             |
| show snmp                                                                                         | Р     | Show SNMP configuration                                                             | switch#show snmp                                                                                                    |
| show snmp-server                                                                                  | Р     | Show specified trap server information                                              | switch#show snmp-server                                                                                                    |
| no snmp community-<br>strings [Community]                                                         | G     | Remove the specified community.                                                     | switch(config)#no snmp community-<br>strings public                                                                                                    |
| no snmp snmpv3-user<br>[User Name]<br>password<br>[Authentication Password]<br>[Privacy Password] | G     | Remove specified user of SNMPv3<br>agent. Privacy password could be<br>empty.       | switch(config)# no snmp snmpv3-user<br>test01 password AuthPW PrivPW                                                                                         |
| no snmp-server host<br>[Host-address]                                                             | G     | Remove the SNMP server host.                                                        | switch(config)#no snmp-server<br>192.168.10.50                                                                                                    |

| Commands                | Level | Description                                 | Example                                                                   |
|-------------------------|-------|---------------------------------------------|---------------------------------------------------------------------------|
| monitor rx              | G     | Set RX destination port of monitor function | switch(config)#monitor rx                                                 |
| monitor tx              | G     | Set TX destination port of monitor function | switch(config)#monitor tx                                                 |
| show monitor            | Р     | Show port monitor information               | switch#show monitor                                                       |
| monitor<br>[RX TX Both] | Ι     | Configure source port of monitor function   | switch(config)#interface fastEthernet 2<br>switch(config-if)#monitor RX   |
| show monitor            | Ι     | Show port monitor information               | switch(config)#interface fastEthernet 2<br>switch(config-if)#show monitor |
| no monitor              | I     | Disable source port of monitor function     | switch(config)#interface fastEthernet 2<br>switch(config-if)#no monitor   |

# **Commands Set List–Port Mirroring command set**

# **Commands Set List-802.1x command set**

| Commands                                                      | Level | Description                                                                                                    | Example                                                                             |
|---------------------------------------------------------------|-------|----------------------------------------------------------------------------------------------------|-------------------------------------------------------------------------------------|
| 8021x enable                                                  | G     | Use the 802.1x global configuration command to enable 802.1x protocols                                                  | switch(config)# 8021x enable<br>s.                                                  |
| 8021x system radiousip<br>[IP address]                        | G     | Use the 802.1x system radious IP global configuration command to change the radious server IP.                          | switch(config)# 8021x system radiousip<br>192.168.1.1                               |
| 8021x system serverport<br>[port ID]                          | G     | Use the 802.1x system server port<br>global configuration command to<br>change the radious server port                  | switch(config)# 8021x system serverport<br>1815                                     |
| 8021x system accountport<br>[port ID]                         | G     | Use the 802.1x system account port<br>global configuration command to<br>change the accounting port                     | switch(config)# 8021x system accountport<br>1816                                    |
| 8021x system sharekey<br>[ID]                                 | G     | Use the 802.1x system share key<br>global configuration command to<br>change the shared key value.                      | switch(config)# 8021x system sharekey<br>123456                                     |
| 8021x system nasid<br>[words]                                 | G     | Use the 802.1x system nasid global<br>configuration command to change<br>the NAS ID                                     | switch(config)# 8021x system nasid test1                                            |
| 8021x misc quietperiod<br>[sec.]                              | G     | Use the 802.1x misc quiet period<br>global configuration command to<br>specify the quiet period value of the<br>switch. | switch(config)# 8021x misc quietperiod 10                                           |
| 8021x misc txperiod<br>[sec.]                                 | G     | Use the 802.1x misc TX period globa configuration command to set the TX period.                                         | l switch(config)# 8021x misc txperiod 5<br>K                                        |
| 8021x misc supportimeout<br>[sec.]                            | G     | Use the 802.1x misc supp timeout global configuration command to se the supplicant timeout.                             | switch(config)# 8021x misc supportimeout<br>t 20                                    |
| 8021x misc servertimeout<br>[sec.]                            | G     | Use the 802.1x misc server timeout global configuration command to se the server timeout.                               | switch(config)#8021x misc servertimeout<br>t 20                                     |
| 8021x misc maxrequest<br>[number]                             | G     | Use the 802.1x misc max request<br>global configuration command to se<br>the MAX requests.                              | switch(config)# 8021x misc maxrequest 3<br>t                                        |
| 8021x misc reauthperiod<br>[sec.]                             | G     | Use the 802.1x misc reauth period global configuration command to se the reauth period.                                 | switch(config)# 8021x misc reauthperiod<br>t 3000                                   |
| 8021x portstate<br>[disable   reject   accept  <br>authorize] | Ι     | Use the 802.1x port state interface configuration command to set the state of the selected port.                        | switch(config)#interface fastethernet 3<br>switch(config-if)#8021x portstate accept |
| show 8021x                                                    | E     | Display a summary of the 802.1x properties and also the port sates.                                                     | switch>show 8021x                                                                   |
| no 8021x                                                      | G     | Disable 802.1x function                                                                                                 | switch(config)#no 8021x                                                             |

# **Commands Set List-TFTP command set**

| Commands                  | Level | Description                                                                                                    | Example                                  |
|---------------------------|-------|----------------------------------------------------------------------------------------------------|------------------------------------------|
| backup flash:backup_cfg   | G     | Save configuration to TFTP and need<br>to specify the IP of TFTP server and<br>the file name of image.                                      | l switch(config)#backup flash:backup_cfg |
| restore flash:restore_cfg | G     | Get configuration from TFTP server<br>and need to specify the IP of TFTP<br>server and the file name of image.                              | switch(config)#restore flash:restore_cfg |
| upgrade flash:upgrade_fw  | G     | Upgrade firmware by TFTP and need switch(config)#upgrade lash:upgrade_fw<br>to specify the IP of TFTP server and<br>the file name of image. |                                          |

## Commands Set List-SYSLOG, SMTP, EVENT command set

| Commands                                              | Level | Description                                 | Example                                             |
|-------------------------------------------------------|-------|---------------------------------------------|-----------------------------------------------------|
| systemlog ip<br>[IP address]                          | G     | Set System log server IP address.           | switch(config)# systemlog ip 192.168.1.100          |
| systemlog mode<br>[client server both]                | G     | Specified the log mode                      | switch(config)# systemlog mode both                 |
| show systemlog                                        | Е     | Display system log.                         | Switch>show systemlog                               |
| show systemlog                                        | Р     | Show system log client & server information | switch#show systemlog                               |
| no systemlog                                          | G     | Disable systemlog functon                   | switch(config)#no systemlog                         |
| smtp enable                                           | G     | Enable SMTP function                        | switch(config)#smtp enable                          |
| smtp serverip<br>[IP address]                         | G     | Configure SMTP server IP                    | switch(config)#smtp serverip 192.168.1.5            |
| smtp authentication                                   | G     | Enable SMTP authentication                  | switch(config)#smtp authentication                  |
| smtp account<br>[account]                             | G     | Configure authentication account            | switch(config)#smtp account User                    |
| smtp password<br>[password]                           | G     | Configure authentication password           | switch(config)#smtp password                        |
| smtp rcptemail<br>[Index] [Email address]             | G     | Configure Rcpt e-mail Address               | switch(config)#smtp rcptemail 1 Alert@<br>test.com  |
| show smtp                                             | Р     | Show the information of SMTP                | switch#show smtp                                    |
| no smtp                                               | G     | Disable SMTP function                       | switch(config)#no smtp                              |
| event device-cold-start<br>[Systemlog SMTP Both]      | G     | Set cold start event type                   | switch(config)#event device-cold-start<br>both      |
| event authentication-failure<br>[Systemlog SMTP Both] | G     | Set Authentication failure event type       | switch(config)#event authentication-failure<br>both |

#### CNGE2FE8MSPOE+

| event ComRing-topology-<br>change<br>[Systemlog SMTP Both] | G | Set s ring topology changed event<br>type   | switch(config)#event ring-topology-change<br>both                                 |
|------------------------------------------------------------|---|---------------------------------------------|-----------------------------------------------------------------------------------|
| event systemlog<br>[Link-UP Link-Down Both]                | I | Set port event for system log               | switch(config)#interface fastethernet 3<br>switch(config-if)#event systemlog both |
| event smtp<br>[Link-UP Link-Down Both]                     | I | Set port event for SMTP                     | switch(config)#interface fastethernet 3<br>switch(config-if)#event smtp both      |
| show event                                                 | Ρ | Show event selection                        | switch#show event                                                                 |
| no event device-cold-start                                 | G | Disable cold start event type               | switch(config)#no event device-cold-start                                         |
| no event authentication-<br>failure                        | G | Disable Authentication failure event typ    | switch(config)#no event authentication-<br>failure                                |
| no event ComRing-<br>topology-change                       | G | Disable ComRing topology changed event type | switch(config)#no event ring-topology-<br>change                                  |
| no event systemlog                                         | I | Disable port event for system log           | switch(config)#interface fastethernet 3<br>switch(config-if)#no event systemlog   |
| no event smpt                                              | Ι | Disable port event for SMTP                 | switch(config)#interface fastethernet 3<br>switch(config-if)#no event smtp        |
| show systemlog                                             | Р | Show system log client & server information | switch#show systemlog                                                             |

# **Commands Set List-SNTP command set**

| Commands                                        | Level | Description                                                                                                    | Example                                                               |
|-------------------------------------------------|-------|----------------------------------------------------------------------------------------------------|-----------------------------------------------------------------------|
| sntp enable                                     | G     | Enable SNTP function                                                                                                    | switch(config)#sntp enable                                            |
| sntp daylight                                   | G     | Enable daylight saving time, if SNTP function is inactive, this command can't be applied.                                                       | switch(config)#sntp daylight                                          |
| sntp daylight-period<br>[Start time] [End time] | G     | Set period of daylight saving time,<br>if SNTP function is inactive, this<br>command can't be applied.<br>Parameter format:<br>[yyyymmdd-hh:mm] | switch(config)# sntp daylight-period<br>20060101-01:01 20060202-01-01 |
| sntp daylight-offset<br>[Minute]                | G     | Set offset of daylight saving time,<br>if SNTP function is inactive, this<br>command can't be applied.                                          | switch(config)#sntp daylight-offset 3                                 |
| sntp ip<br>[IP]                                 | G     | Set SNTP server IP, if SNTP function is inactive, this command can't be applied.                                                                | switch(config)#sntp ip 192.169.1.1                                    |
| sntp timezone<br>[Timezone]                     | G     | Set timezone index, use "show sntp<br>timzezone" command to get more<br>information of index number                                             | switch(config)#sntp timezone 22                                       |
| show sntp                                       | Р     | Show SNTP information                                                                                                    | switch#show sntp                                                      |
| show sntp timezone                              | Р     | Show index number of time zone list                                                                                                    | switch#show sntp timezone                                             |
| no sntp                                         | G     | Disable SNTP function                                                                                                    | switch(config)#no sntp                                                |
| no sntp daylight                                | G     | Disable daylight saving time                                                                                                    | switch(config)#no sntp daylight                                       |

# **Commands Set List – C-Ring command set**

| Commands                                            | Level | Description                    | Example                             |
|-----------------------------------------------------|-------|--------------------------------|-------------------------------------|
| Ring enable                                         | G     | Enable C-Ring                  | switch(config)# ring enable         |
| Ring master                                         | G     | Enable ring master             | switch(config)# ring master         |
| Ring couplering                                     | G     | Enable couple ring             | switch(config)# ring couplering     |
| Ring dualhoming                                     | G     | Enable dual homing             | switch(config)# ring dualhoming     |
| Ring ringport<br>[1st Ring Port] [2nd Ring<br>Port] | G     | Configure 1st/2nd Ring Port    | switch(config)# ring ringport 7 8   |
| Ring couplingport<br>[Coupling Port]                | G     | Configure Coupling Port        | switch(config)# ring couplingport 1 |
| Ring controlport<br>[Control Port]                  | G     | Configure Control Port         | switch(config)# ring controlport 2  |
| Ring homingport<br>[Dual Homing Port]               | G     | Configure Dual Homing Port     | switch(config)# ring homingport 3   |
| show Ring                                           | Р     | Show the information of C-Ring | switch#show ring                    |
| no Ring                                             | G     | Disable C-Ring                 | switch(config)#no ring              |
| no Ring master                                      | G     | Disable ring master            | switch(config)# no ring master      |
| no Ring couplering                                  | G     | Disable couple ring            | switch(config)# no ring couplering  |
| no Ring dualhoming                                  | G     | Disable dual homing            | switch(config)# no ring dualhoming  |

# **Technical Specifications**

| Physical Ports                                                                  |                                                                                                    |
|---------------------------------------------------------------------------------|----------------------------------------------------------------------------------------------------|
| 10/100 BASE-T(X) Ports in RJ45<br>Auto MDI/MDIX with PSE                        | 8 ports supporting IEEE 802.3at compliant PoE<br>Total power budget is 240W with maximum 30W per port)                                                                                                    |
| Gigabit Combo Ports with<br>10/100/1000BASE-T(X) and<br>100/1000BASE-X SFP port | 2                                                                                                    |
| Technology                                                                      |                                                                                                    |
| Ethernet Standards                                                              | IEEE 802.3 for 10BASE-T<br>IEEE 802.3u for 100BASE-TX and 100BASE-FX<br>IEEE 802.3z for 1000BASE-X<br>IEEE 802.3ab for 1000BASE-T<br>IEEE 802.3a for Flow control<br>IEEE 802.3ad for LACP (Link Aggregation Control Protocol )<br>IEEE 802.1D for STP (Spanning Tree Protocol)<br>IEEE 802.1p for COS (Class of Service)<br>IEEE 802.1Q for VLAN Tagging<br>IEEE 802.1w for RSTP (Rapid Spanning Tree Protocol)<br>IEEE 802.1s for MSTP (Multiple Spanning Tree Protocol)<br>IEEE 802.1x for Authentication<br>IEEE 802.1AB for LLDP (Link Layer Discovery Protocol)<br>IEEE 802.3at PoE specification (up to 30 Watts per port for PSE) |
| MAC Table                                                                       | 8192 MAC addresses                                                                                                    |
| Priority Queues                                                                 | 4                                                                                                    |
| Processing                                                                      | Store-and-Forward                                                                                                    |
| Switch Properties                                                               | Switching latency: 7 us<br>Switching bandwidth: 5.6Gbps<br>Max. Number of Available VLANs: 4096<br>IGMP multicast groups: 1024<br>Port rate limiting: User Define                                                                                                    |
| Security Features                                                               | Enable/disable ports, MAC based port security<br>Port based network access control (802.1x)<br>VLAN (802.1Q) to segregate and secure network traffic<br>Supports Q-in-Q VLAN for performance & security to expand the VLAN<br>space<br>Radius centralized password management<br>SNMP v1/v2c/v3 encrypted authentication and access security                                                                                                    |

| Software Features                           | STP/RSTP/MSTP (IEEE 802.1D/w/s)<br>Redundant Ring (C-Ring) with recovery time < 10ms over 250 units<br>TOS/Diffserv supported<br>Quality of Service (802.1p) for real-time traffic<br>VLAN (802.1Q) with VLAN tagging and GVRP supported<br>IGMP Snooping for multicast filtering<br>Port configuration, status, statistics, monitoring, security<br>SNTP for synchronizing of clocks over network<br>Support PTP Client (Precision Time Protocol) clock synchronization<br>DHCP Server / Client support<br>Port Trunk support<br>MVR (Multicast VLAN Registration) support |
|---------------------------------------------|----------------------------------------------------------------------------------------------------|
| Network Redundancy                          | ComRing<br>C-Ring<br>Legacy Ring<br>C-RSTP<br>STP<br>RSTP<br>MSTP                                                                                                    |
| Warning / Monitoring System                 | Relay output for fault event alarming<br>Syslog server / client to record and view events<br>Include SMTP for event warning notification via email<br>Event selection support                                                                                                    |
| RS232 Serial Console Port                   | RS232 in RJ-45 connector with console cable. 9600Bps, 8, N, 1                                                                                                    |
| LED indicators                              |                                                                                                    |
| Power/PoE Indicator                         | Green: Power LED x 3, Green: PoE LED x 8                                                                                                    |
| C-Ring Indicator                            | Green: Indicate system operated in C-Ring mod                                                                                                    |
| R.M. indicator                              | Green: Indicate system operated in C-Ring Master mode                                                                                                    |
| Fault indicator                             | Amber: Indicate unexpected event occurred                                                                                                    |
| 10/100BASE-T(X) RJ45 Port Indicator         | Green: Link/Act. Amber: Duplex/Collision                                                                                                    |
| 10/100/1000BASE-T(X) RJ45<br>Port Indicator | Green: Link/Act. Amber: 100Mbps indicator                                                                                                    |
| 100/1000BASE-X Fiber<br>Port Indicator      | Green: Link/Act.                                                                                                    |
| Fault contact                               |                                                                                                    |
| Relay                                       | Relay output to carry capacity of 1A at 24VDC                                                                                                    |
| Power                                       |                                                                                                    |
| Redundant Input Power                       | Dual DC inputs. 48-57VDC on 6-pin terminal block<br>Order optional ComNet Part PS48VDC-5A or PS48VDC-10A (depending on<br>per-port load and operation temperature)                                                                                                    |
| Power Consumption (Typ.)                    | 9 Watts (power consumption of PSE is not included)                                                                                                    |
| Overload Current Protection                 | Present                                                                                                    |
| Reverse polarity protection                 | Not Present                                                                                                    |
| Physical Characteristic                     |                                                                                                    |
| Enclosure                                   | IP-30                                                                                                    |
| Dimension (W $\times$ D $\times$ H)         | 74.3 × 109.2 × 153.6mm (2.93 × 4.3 × 6.05 in)                                                                                                    |

| 1100g / 2.43lb                                                                                                    |
|----------------------------------------------------------------------------------------------------|
|                                                                                                    |
| -40 to +85°C (-40 to +185°F)                                                                                                    |
| -40 to +75°C (-40 to +167°F)                                                                                                    |
| 5% to 95% Non-condensing                                                                                                    |
|                                                                                                    |
| FCC Part 15, CISPR (EN55022) class A                                                                                                 |
| EN61000-4-2 (ESD)<br>EN61000-4-3 (RS)<br>EN61000-4-4 (EFT)<br>EN61000-4-5 (Surge)<br>EN61000-4-6 (CS)<br>EN61000-4-8<br>EN61000-4-11 |
| IEC60068-2-27                                                                                                    |
| IEC60068-2-32                                                                                                    |
| IEC60068-2-6                                                                                                    |
| EN60950-1                                                                                                    |
| Lifetime                                                                                                    |
|                                                                                                    |

Note. The PoE port may be considered SELV circuits, if:

Not likely to require connection to an Ethernet network with outside plant routing including campus environment; and The installation instructions clearly state that the ITE is to be connected only to PoE Networks without routing to the outside plant.

#### **MECHANICAL INSTALLATION INSTRUCTIONS**

#### **ComNet Customer Service**

Customer Care is ComNet Technology's global service center, where our professional staff is ready to answer your questions at any time. Email ComNet Global Service Center: customercare@comnet.net

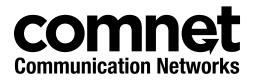

3 CORPORATE DRIVE | DANBURY, CT 06810 | USA T: 203.796.5300 | F: 203.796.5303 | TECH SUPPORT: 1.888.678.9427 | INFO@COMNET.NET 8 TURNBERRY PARK ROAD | GILDERSOME | MORLEY | LEEDS, UK LS27 7LE T: +44 (0)113 307 6400 | F: +44 (0)113 253 7462 | INFO-EUROPE@COMNET.NET

© 2014 Communications Networks Corporation. All Rights Reserved. "ComNet" and the "ComNet Logo" are registered trademarks of Communication Networks, LLC.